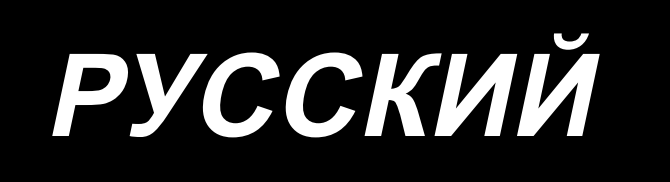

# **SD-29 ИНСТРУКЦИЯ ПО ЭКСПЛУАТАЦИИ / СПИСОК ДЕТАЛЕЙ**

**В данном руководстве по эксплуатации описываются только методы настройки и работы устройства обнаружения пропуска стежка/двойного захвата (SD-29) для швейной машины серии LZ-2290C.**

**Обратитесь к документам (Руководство по эксплуатации и меры предосторожности) для швейной машины серии LZ-2290C для получения описания других частей, помимо устройства обнаружения пропуска стежка/двойного захвата (SD-29).**

# **СОДЕРЖАНИЕ**

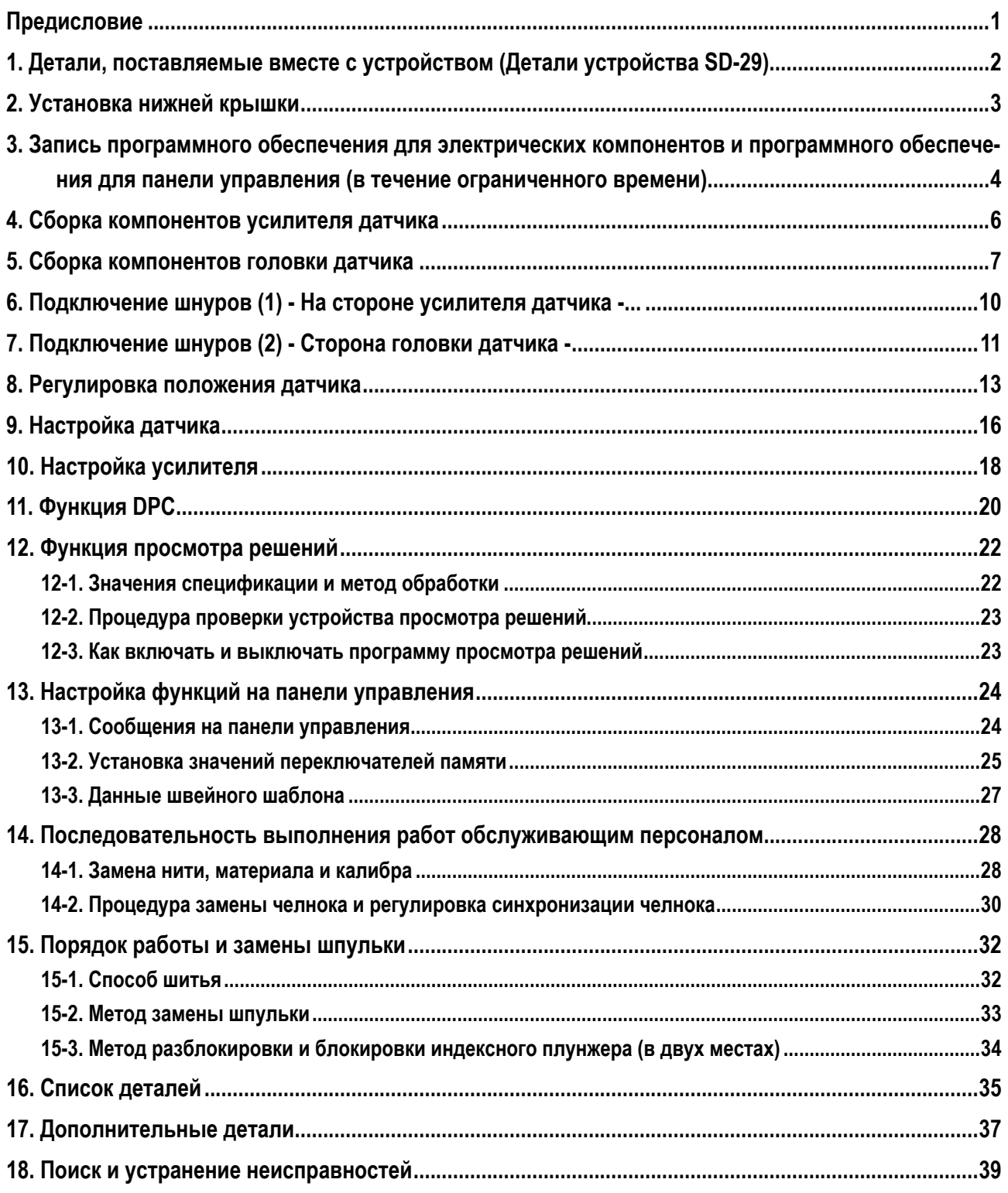

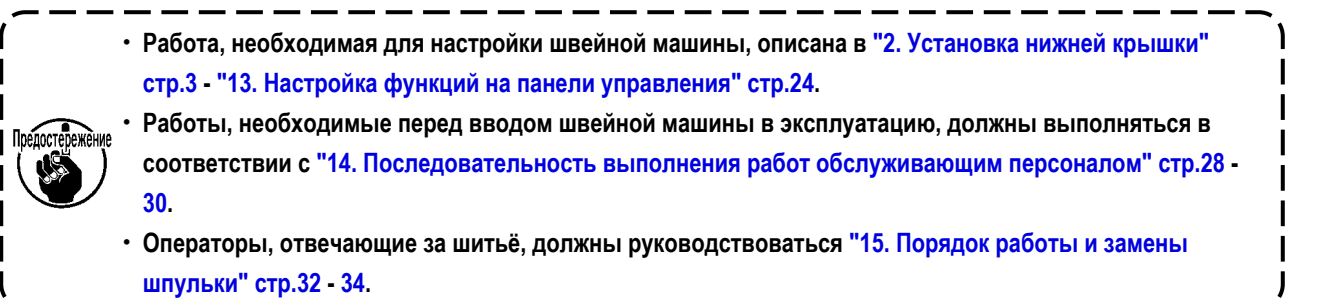

## **Предисловие**

## <span id="page-2-0"></span>**[ SD-29 ]**

SD-29 - это устройство, отображающее ошибки на панели управления для оповещения о возникновении нижеуказанных неполадок, в том числе об отказе строчки.

Произошла ошибка строчки "Пропуск стежка". Произошла ошибка строчки "обрыв игольной нити". M640 Обнаружен пропуск шва. Произошла ошибка "двойного захвата". M641 Обнаружен двойной захват Швейная машина работает без шпульки и без шпульного колпачка. Швейная машина работает, когда рабочая панель (сенсор) SD-29 не установлена в нормальное положение. M642 Уменьшилось освещение датчика пропуска стежка.

**Сроки отображения ошибок (немедленная остановка швейной машины, остановка швейной машины во время обрезки нити и т.д.) и количество раз возникновения ошибки до тех пор, пока она не будет обнаружена (при двойном пропуске стежка и т.п.) могут быть изменены путём изменения соответствующих настроек на панели управления.**

## **[ Принцип работы SD-29 ]**

Обычно игольная нить проходит через эту сторону шпульного колпачка один раз за каждый оборот главного вала (один стежок).

В случае отказа строчки игольная нить, напротив, не пересекает эту сторону шпульного колпачка, как описано выше. В случае пропуска стежка игольная нить не пересекает эту сторону шпульного колпачка вообще, а в случае двойного захвата игольная нить проходит через эту сторону дважды.

Это устройство контролирует игольную нить, которая пересекает эту сторону шпульного колпачка, излучая свет от датчика на шпульном колпачке и возвращая преломлённый/отражённый свет обратно на датчик.

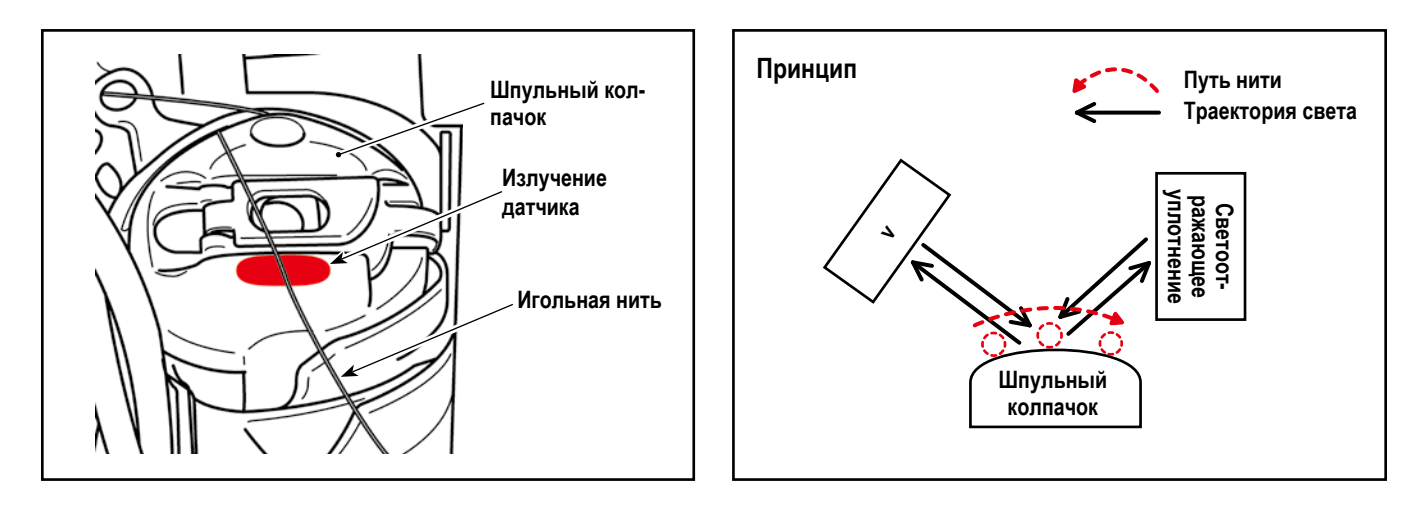

<span id="page-3-0"></span>**1. Детали, поставляемые вместе с устройством (Детали устройства SD-29).**

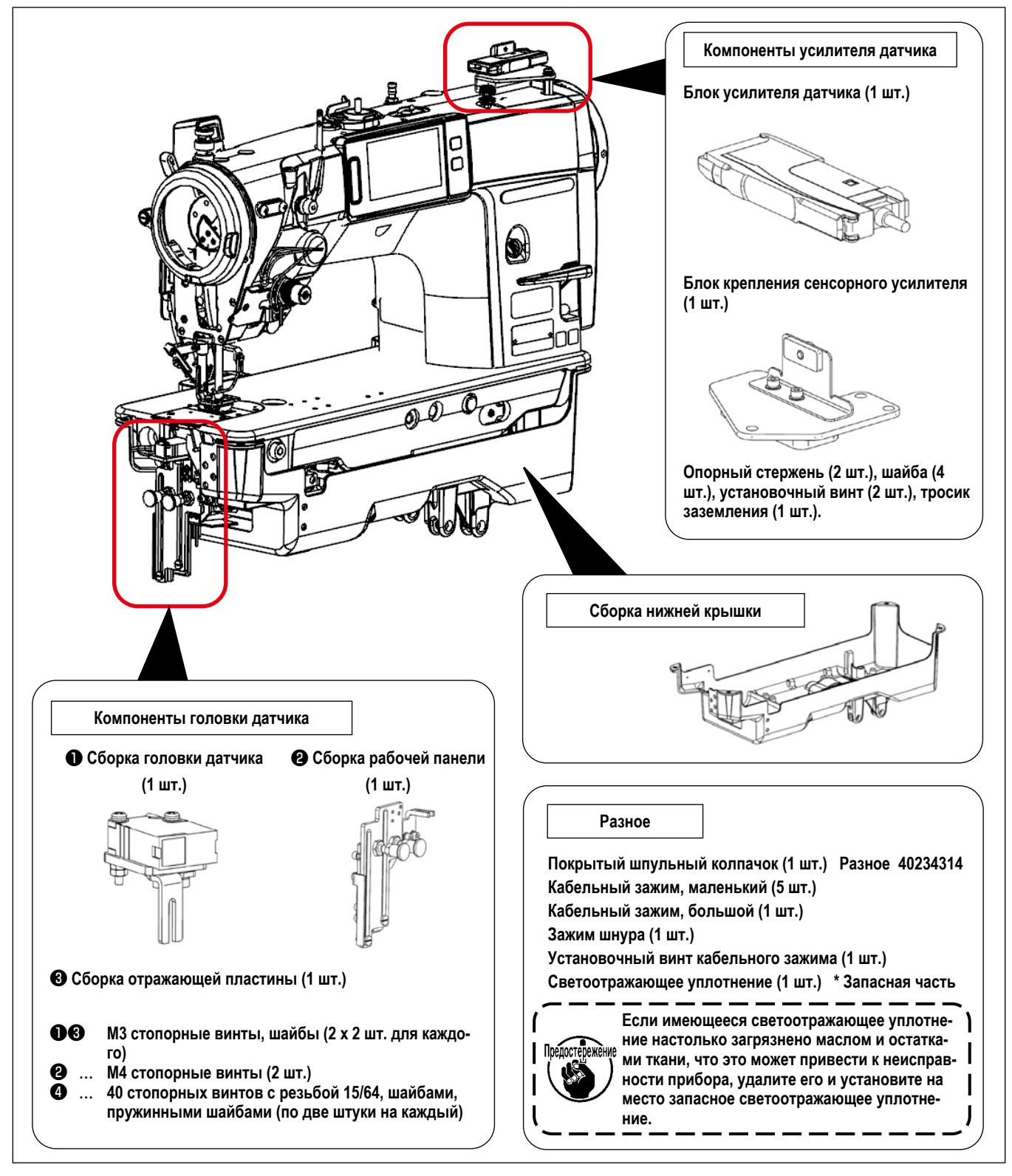

## **[ Шпульный колпачок ]**

Рекомендуется использовать шпульный колпачок с покрытием (номер детали: 40239314) в качестве профилактики от ржавления для поддержания работоспособности SD-29 в течение длительного времени.

Если при регулировке положения датчика трудно увидеть лазерное излучение, как описано в разделе **"8. Регулировка положения датчика" стр.13**, замените покрытый защитным покрытием шпульный колпачок на имеющийся (поставляется отдельно) не покрытый защитным покрытием шпульный колпачок (артикульный номер: 40125507) и отрегулируйте положение датчика. После правильной настройки положения датчика снимите шпульный колпачок без защитного покрытия и прикрепите его к корпусу.

**\* Для шпульки с защитным покрытием (артикульный номер: 40239314), ее артикульный номер указан на боковой стороне, как показано на рисунке справа.**

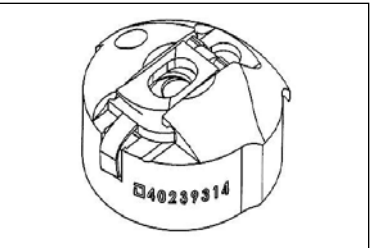

## <span id="page-4-0"></span>**2. Установка нижней крышки**

Нижняя крышка для устройства обнаружения пропуска стежка/двойного захвата отличается от стандартной швейной машины формой передней части, как показано на рисунке, приведенном ниже.

При использовании устройства для обнаружения пропуска стежка/двойного захвата на вашей швейной машине не следует использовать кожух для стандартной швейной машины.

Крышка для стандартной швейной машины

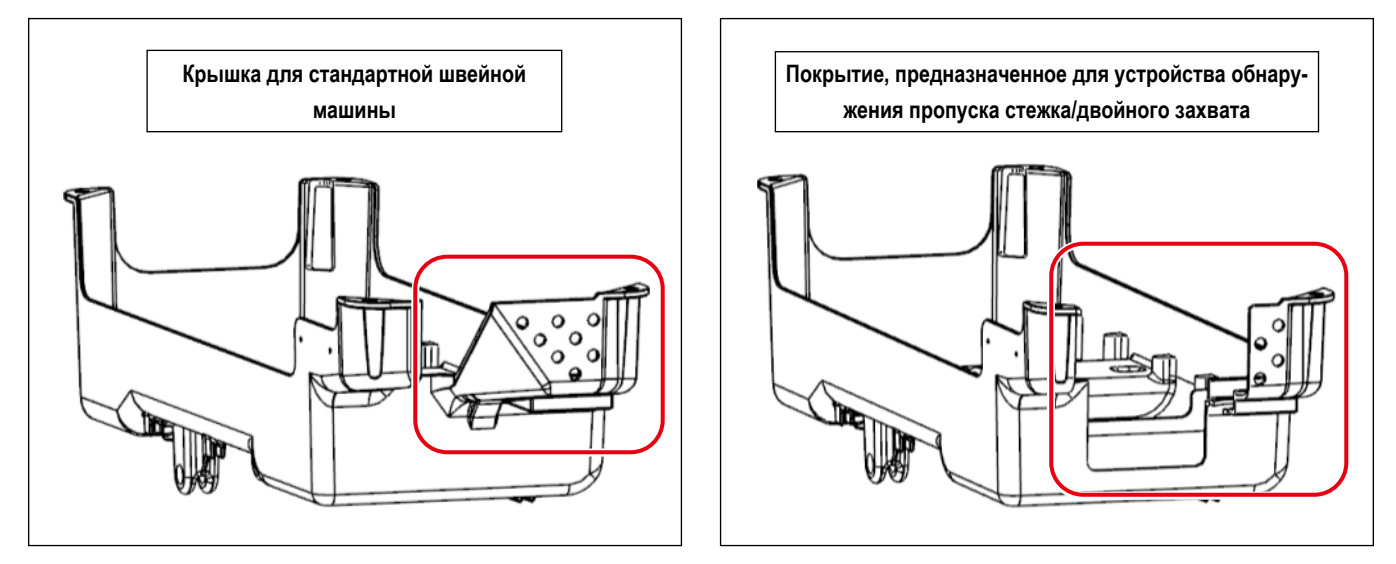

**\* Поскольку максимальная скорость вращения швейной машины составляет 4000 ст./мин для SD-29 (функция U220 пропуска/обнаружения двойного челнока 1: когда включена), закрытая крышка прикреплена к SD-29 (внутренняя крышка для устройства обнаружения пропуска/двойного челнока)) не оборудован вентилятором для охлаждения челнока. (Максимальная скорость пошива на стандартной швейной машине: 5000 ст./мин).**

**Если SD-29 не используется (в случае, если "Функция обнаружения прошивки и двойного захвата U220" установлена на "2: Отключено") или если существует опасность нагревания челнока из-за температуры окружающей среды, следует использовать дополнительную деталь (поставляется отдельно), комплект для охлаждения челнока (номер детали: 40250042).**

См. "2-1" - "2-19" в Руководстве по эксплуатации швейной машины серии LZ-2290C о способе установки кожуха и способе установки основного корпуса швейной машины и электрических компонентов (исключая устройство обнаружения пропуска стежка/двойного захвата).

## <span id="page-5-0"></span>3. Запись программного обеспечения для электрических компонентов и программного

## обеспечения для панели управления (в течение ограниченного времени)

В случае использования устройства обнаружения пропуска стежков/двойного захвата, электрические компоненты и панель управления соответственно используют специальное программное обеспечение. (Эти части программного обеспечения отличаются от программного обеспечения для стандартной швейной машины).

Программное обеспечение для стандартной швейной машины будет взаимозаменяемо со специальным программным обеспечением после изменения его дизайна. Однако в настоящее время необходимо переписывать программное обеспечение для электрических компонентов до завершения компанией JUKI внесения изменений в конструкцию машины.

#### Процедура перезаписи

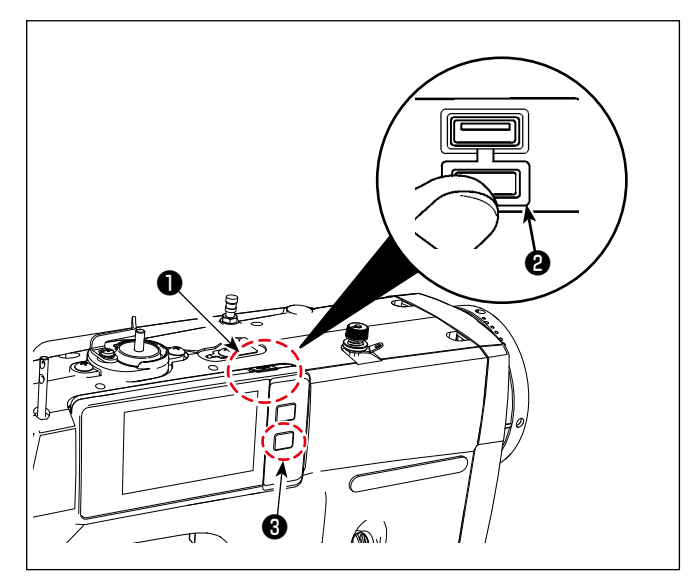

1) Вставьте USB-накопитель. Разъем для USB предусмотрен вверху • пульта управления.

Для того, чтобы пользоваться флеш - накопителем USB, удалите крышку разъема • и вставьте) флеш - накопитель USB в разъем для USB.

- В случае, когда флеш накопитель USB не используется, разъем USB должен быть защищен крышкой разъема <sup>2</sup>. Если пыль и т.п. попадает в разъем USB, может вызываться сбой в работе.
- (2) Подключите питание швейной машины. Поверните включатель питания, расположенный на
	- столе, удерживая при этом нажатыми ĥ |❸ .
	- Удерживайте f. В в нажатом состоянии до тех пор, пока на панели управления не появится экран передачи данных.

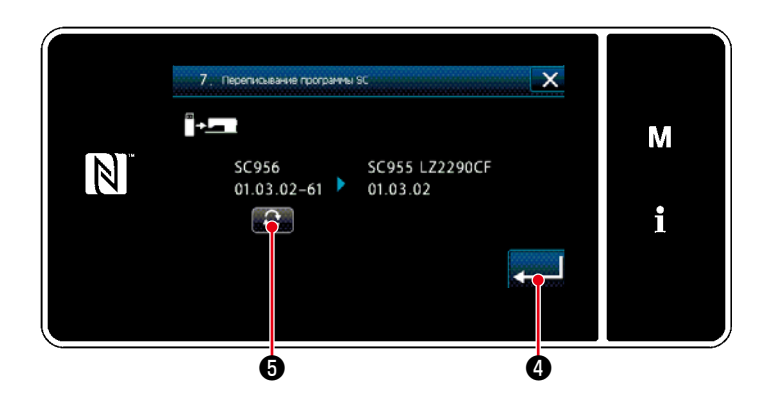

- 3 Запишите программного обеспечения SC
	- 1. Нажмите  $\mathbf{v}$
	- 2. Нажмите "7. Перезапишите программное обеспечение SC".

3. Проверьте версию программного обеспечения.

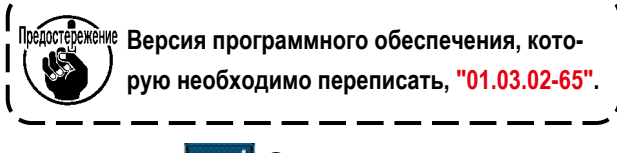

4) Нажмите  $\bullet$ .

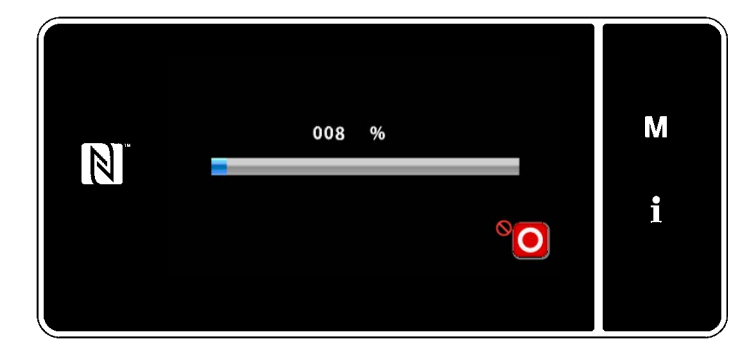

4 Программное обеспечение обновлено

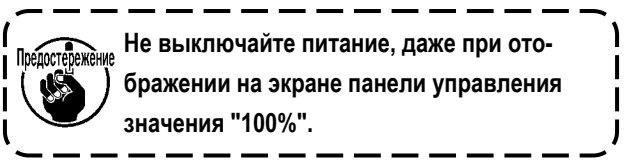

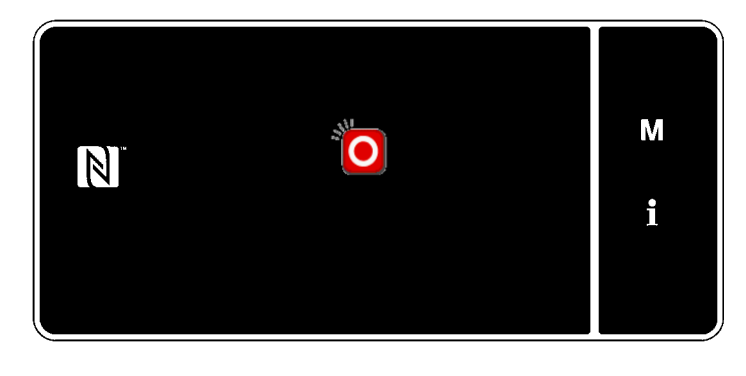

- ⑤ Выключение питания от швейной машины
	- **\* Отключите выключатель питания, расположенный на столе после появления экрана, показанного на рисунке слева, на панели управления.**

**Повторно подключите питание к швейной**  Предостережёние машине после того, как погаснет зелёная **лампочка, расположенная в верхней части панели управления.**

## ⑥ **Перезапись программного обеспечения для панели управления.**

Процедура перезаписи программного обеспечения панели управления такая же, как и с ① по ⑤ , как описано выше, за исключением ③ -2 и ③ -3.

В случае перезаписи программного обеспечения панели этапы ③ -2 и ③ -3 описаны ниже.

- ③ -2. Нажмите "6. Перезапись ПО панели".
- ③ -3. Проверьте версию программы.

Предостережение **Версия программного обеспечения, которую необходимо переписать, "01.03.01-65".**

## **[ В случае швейной машины LZ-2290CF ]**

После завершения этапов процедуры выше, также перепишите программное обеспечение SUB.

Процедура перезаписи программного обеспечения SUB аналогична описанной выше процедуре с  $(1)$  по  $(5)$ , за исключением ③ -2 и ③ -3.

В случае перезаписи программного обеспечения SUB этапы ③ -2 и ③ -3 описаны ниже.

③ -2. Нажмите "8. Переписать программное обеспечение SUB".

③ -3. Проверьте версию программы.

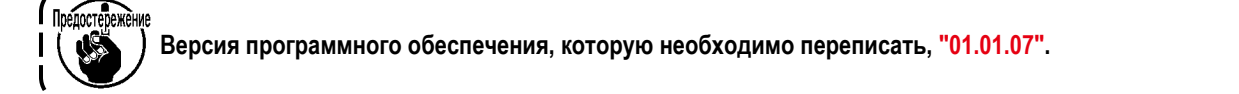

## <span id="page-7-0"></span>**4. Сборка компонентов усилителя датчика**

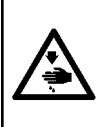

## **ПРЕДУПРЕЖДЕНИЕ :**

**1. В целях безопасности перед сборкой компонентов усилителя датчика обязательно отключите питание швейной машины.**

**2. Убедитесь, что винты надёжно затянуты во избежание их ослабления вибрацией во время работы швейной машины.**

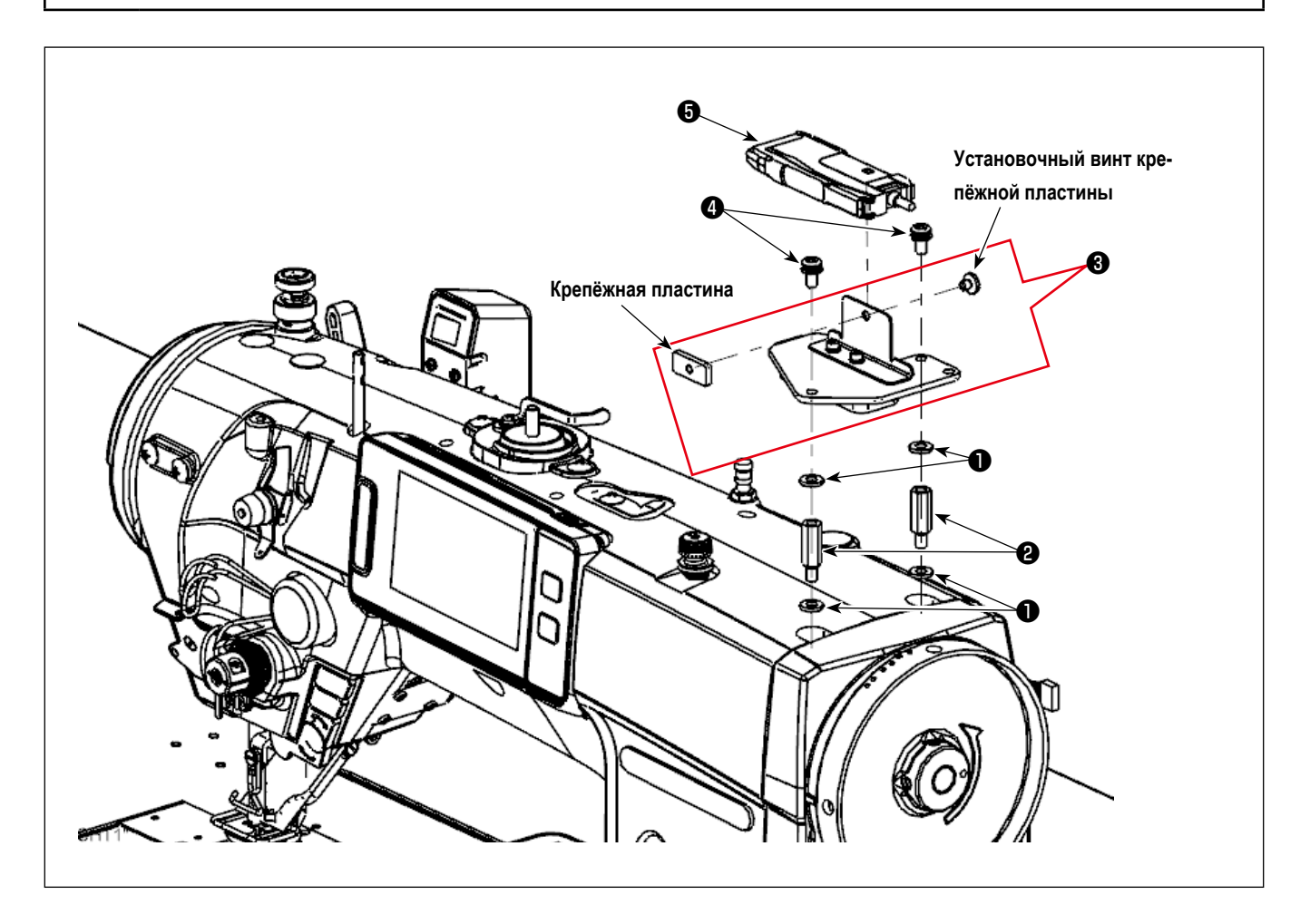

- $\Omega$  Присоедините шайбы  $\blacksquare$  (четыре штуки) и опорные стержни  $\blacksquare$  (две штуки) к основному корпусу швейной машины.
- $\Omega$  Установите монтажную базу усилителя датчика  $\Theta$  на  $\Omega$  и закрепите при помощи установочных винтов  $\Theta$  (две штуки).
- ③ Отсоедините крепёжную пластину и установочные винты крепёжной пластины от монтажной базы усилителя датчика ❸ (одна штука). Затем закрепите сборку усилителя датчика ❺ на монтажной пластине усилителя датчика.
- ④ Закрепите сборку усилителя датчика ❺ на монтажной базе сборки усилителя датчика ❸ (одна деталь) с помощью крепёжной пластины и винтов крепёжной пластины.

## <span id="page-8-0"></span>**5. Сборка компонентов головки датчика**

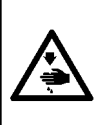

**ПРЕДУПРЕЖДЕНИЕ :**

**1. В целях безопасности перед сборкой компонентов усилителя датчика обязательно отключите питание швейной машины.**

**2. Убедитесь, что винты надёжно затянуты во избежание их ослабления вибрацией во время работы швейной машины.**

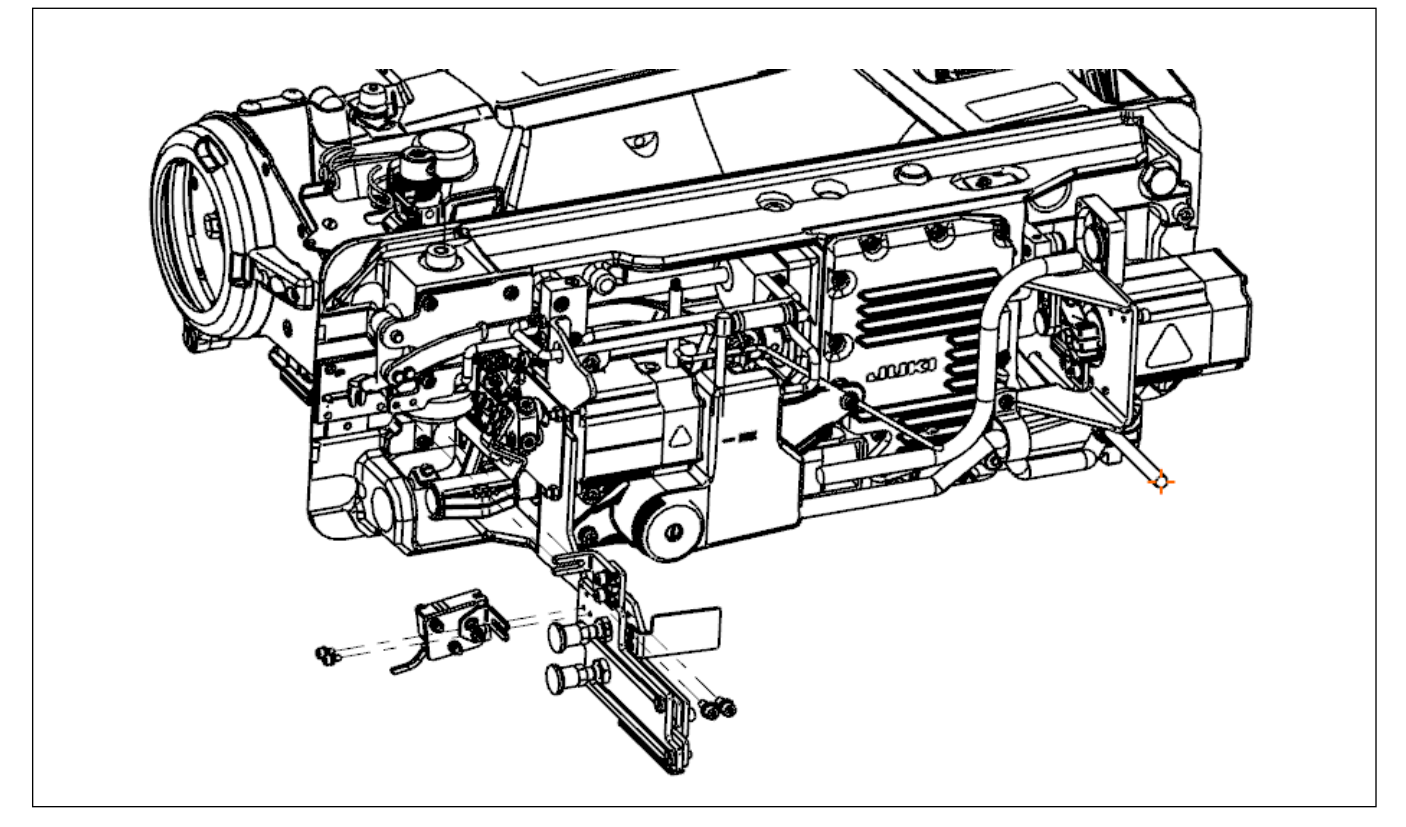

① Наклоните основной корпус швейной машины.

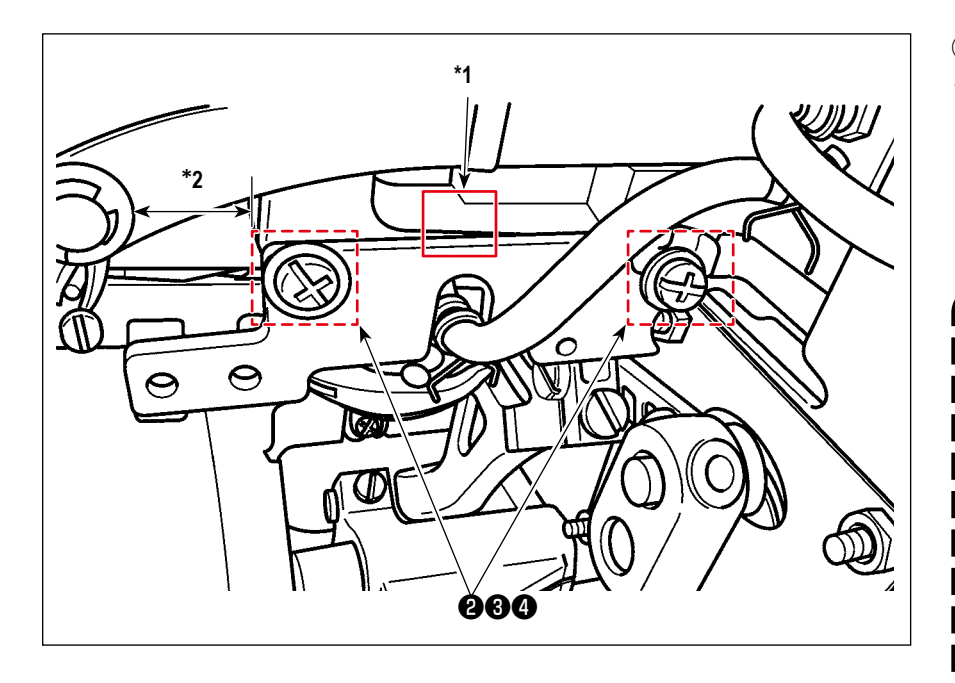

- ② **Установка опорной пластины.**
- *1)* Установите опорную пластину ❶ на швейную машину с помощью установочных винтов <sup>•</sup> , шайб • и пружинных шайб ❹ опорной пластины.

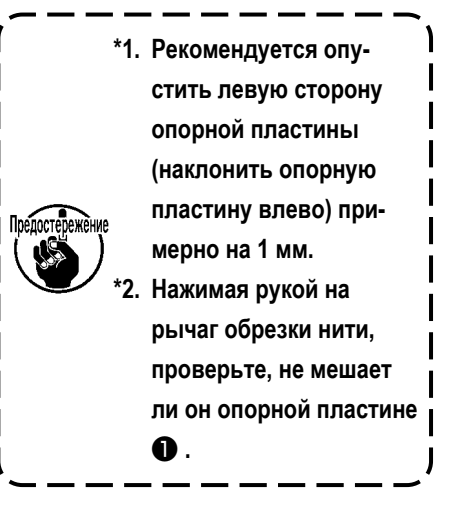

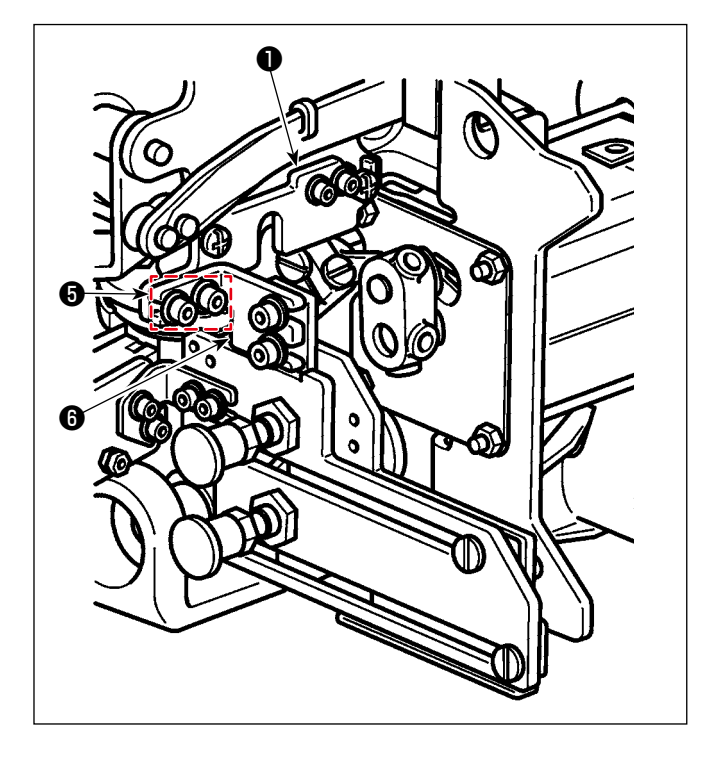

2) Установите пластину регулировки положения С  $\bigcirc$  на опорную пластину ❶ с помощью установочных винтов ❺ пластины регулировки положения C.

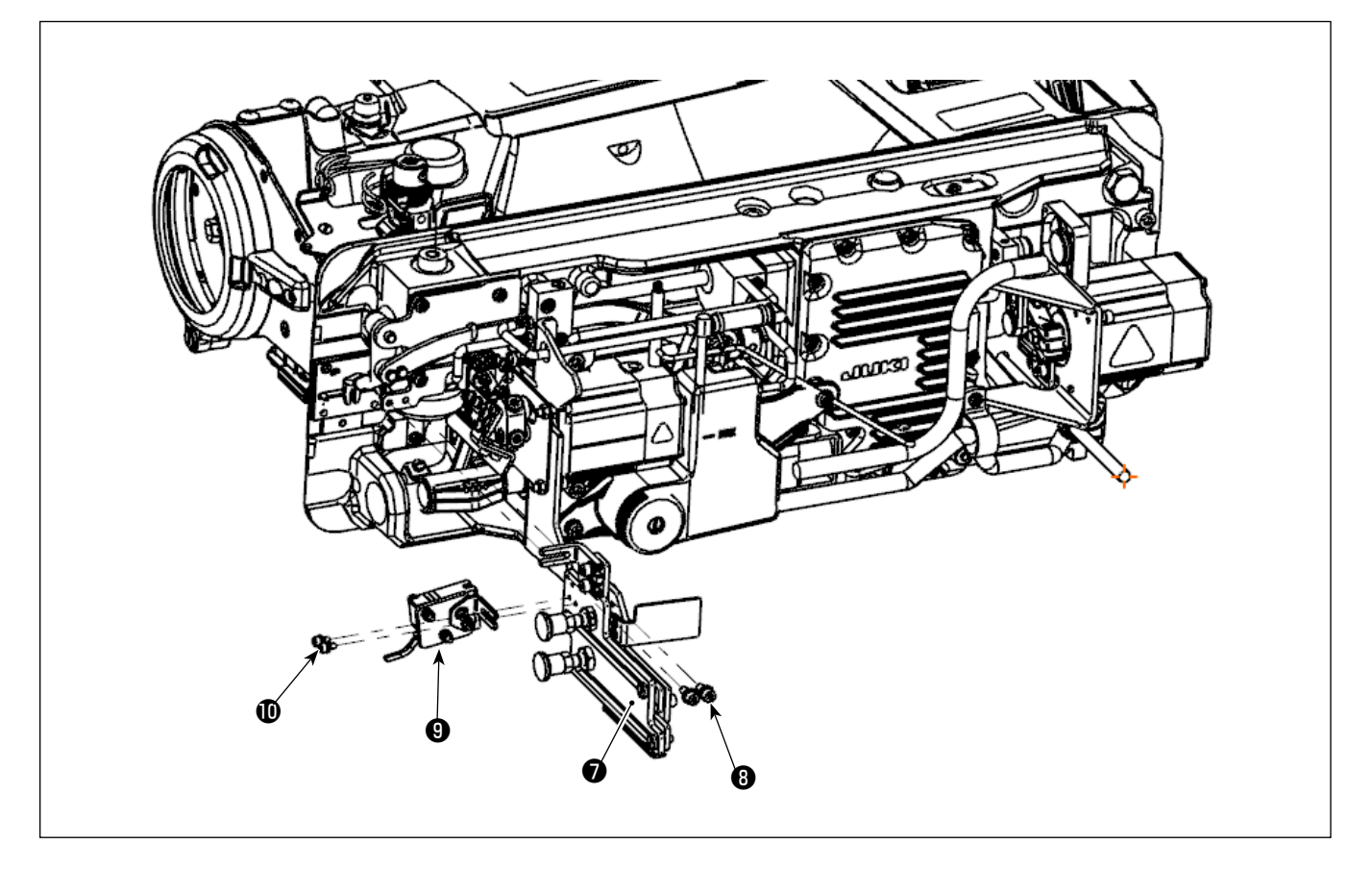

## ③ Сборка компонентов головки датчика.

Присоедините сборку рабочей пластины • с помощью установочных винтов • (две штуки).

Прикрепите головку датчика  $\boldsymbol{\Theta}$  при помощи установочных винтов  $\boldsymbol{\Phi}$  (две штуки).

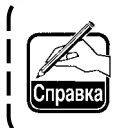

**Рекомендуется заранее примерно определить положение монтажа блока рабочей пластины** ❼ **, используя приспособление, которое также будет использоваться в "8. Регулировка положения датчика" стр.13.**

④ **Установка сборной отражательной пластины.**

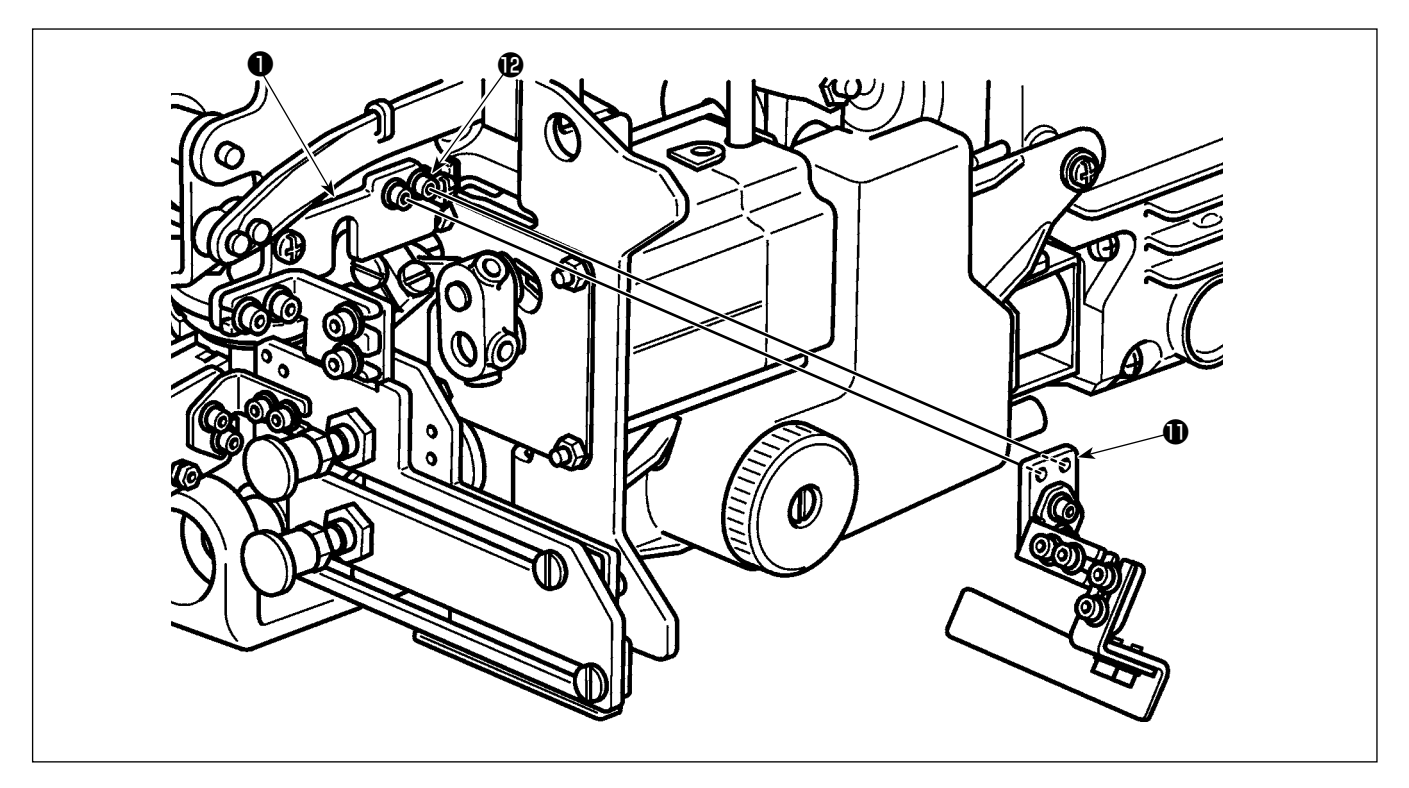

- 1) Установите сборную отражательную пластину  $\bf 0$  на опорную пластину  $\bf 0$  с помощью установочных винтов  $\bf 0$  сборной отражательной пластины.
- **\* Установите сборку отражательной пластины на опорную панель таким образом, чтобы она не соприкасалась с челноком и подающей планкой.**

⑤ После установки отражательной пластины поднимите основной корпус швейной машины.

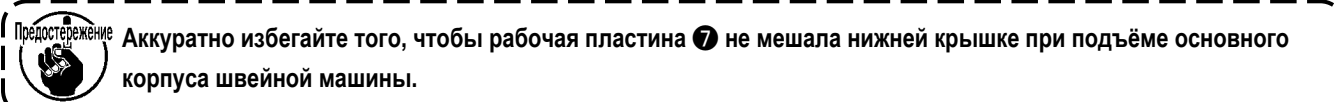

## <span id="page-11-0"></span>**6. Подключение шнуров (1) - На стороне усилителя датчика -...**

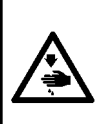

## **ПРЕДУПРЕЖДЕНИЕ :**

- **1. В целях безопасности перед сборкой компонентов усилителя датчика обязательно отключите питание швейной машины.**
- **2. Убедитесь, что винты надёжно затянуты во избежание их ослабления вибрацией во время работы швейной машины.**

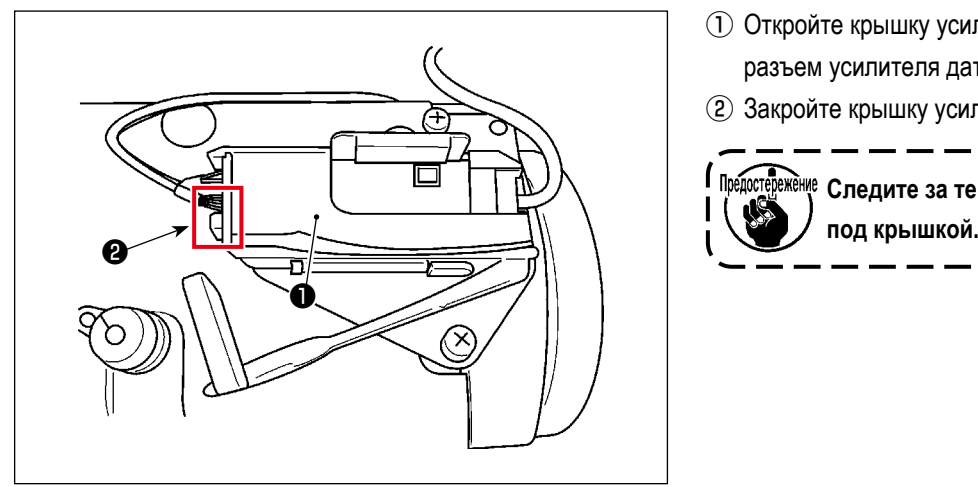

- ① Откройте крышку усилителя датчика ❶ . Подключите разъем усилителя датчика ❷ .
- ② Закройте крышку усилителя датчика ❶ .

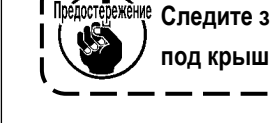

Предостенение Следите за тем, чтобы шнуры не защемились

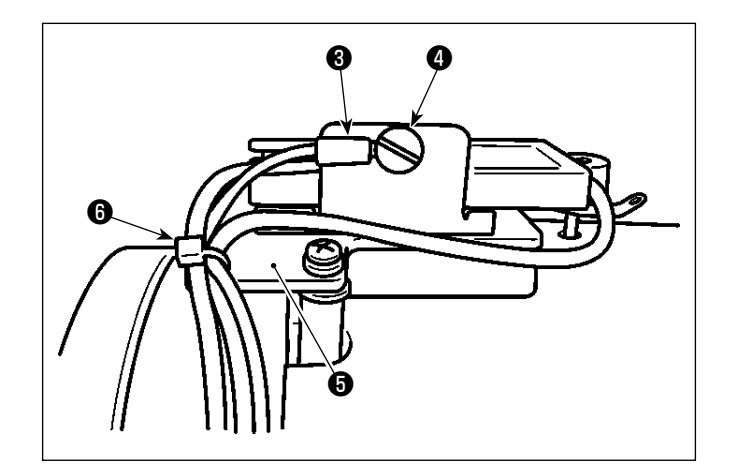

- <sup>❸</sup> <sup>❹</sup> <sup>③</sup> Прикрепите заземляющий провод ❸ с помощью винтов крепёжной пластины усилителя ❹ .
- ④ Пропустите ленты зажимов кабеля, малые ❻ через отверстие в основании крепления усилителя датчика ❺ и закрепите шнуры усилителя датчика и заземляющий провод датчика ❸ (всего три штуки) при помощи ленточных зажимов, малых  $\boldsymbol{\Theta}$  .

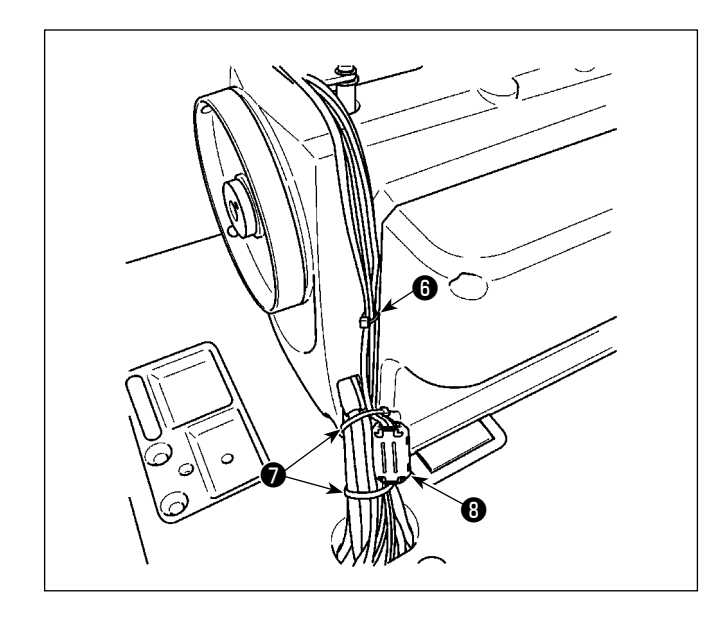

- ⑤ Закрепите шнуры, описанные в вышеуказанном шаге ④ с помощью кабельных зажимов малого размера  $\bigcirc$  на расстоянии примерно 25 см от ранее зафиксированного места.
- ⑥ Прикрепите шнур, идущий от крышки шкива и шнуры, описанные в шаге выше ⑤ вместе с лентами кабельных зажимов, больших •

**[ Только для моделей типа ВВ (модели для стран ЕС) ]** Зафиксируйте три шнура, описанные в вышеуказанном шаге  $\circ$  6), сердечником  $\bullet$  (большим) (диаметр:  $\circ$ 23 мм). Зафиксируйте шнуры, зажатые сердечником ❽ (большим), с помощью кабельных зажимов, больших ❼ , чтобы предотвратить смещение сердечника из нужного положения.

<span id="page-12-0"></span>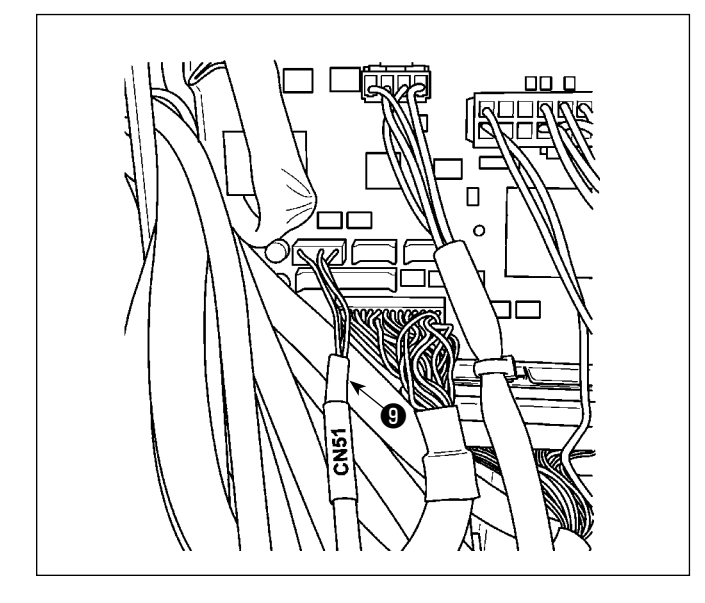

- ⑦ Открутите винты (четыре штуки) с блока управления, чтобы открыть крышку.
- ⑧ Подключите штекер соединительного шнура датчика ❾ к разъёму шнуров, описанных в вышеупомянутом шаге ⑤ . Подключите оставшийся штекер к разъёму CN51 на печатной плате CTL, установленной внутри блока управления.

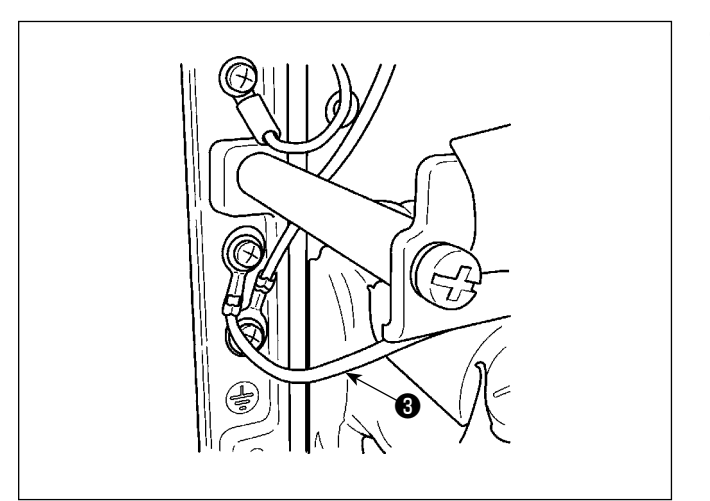

- ⑨ Закрепите провод заземления ❸ , описанный в вышеупомянутом шаге ④ , на каркасе блока управления.
- ⑩ Прикрепите крышку к блоку управления с помощью винтов (четыре штуки), которые вы удалили на вышеупомянутом этапе $\circled$ .

## **7. Подключение шнуров (2) - Сторона головки датчика -**

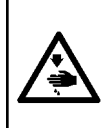

## **ПРЕДУПРЕЖДЕНИЕ :**

- **1. В целях безопасности перед сборкой компонентов усилителя датчика обязательно отключите питание швейной машины.**
- **2. Убедитесь, что винты надёжно затянуты во избежание их ослабления вибрацией во время работы швейной машины.**

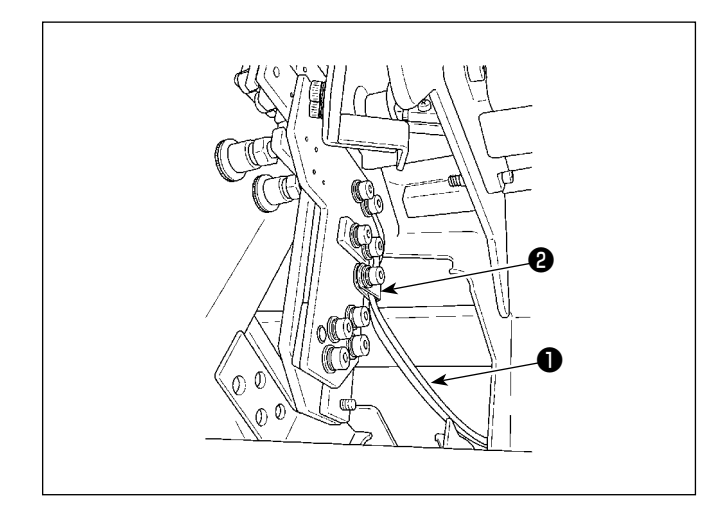

 $\odot$  Прикрепите шнур  $\bullet$  головки датчика в сборе к зажиму ❷ панели управления.

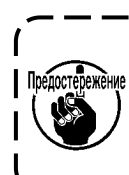

**При закреплении шнура тщательно следите за тем, чтобы шнур не был чрезмерно натянут или чрезмерно ослаблен и не мешал другим**  ❷ **деталям.** J

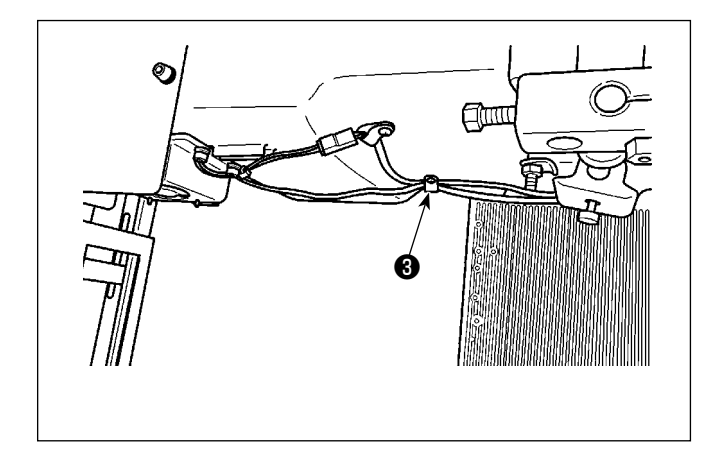

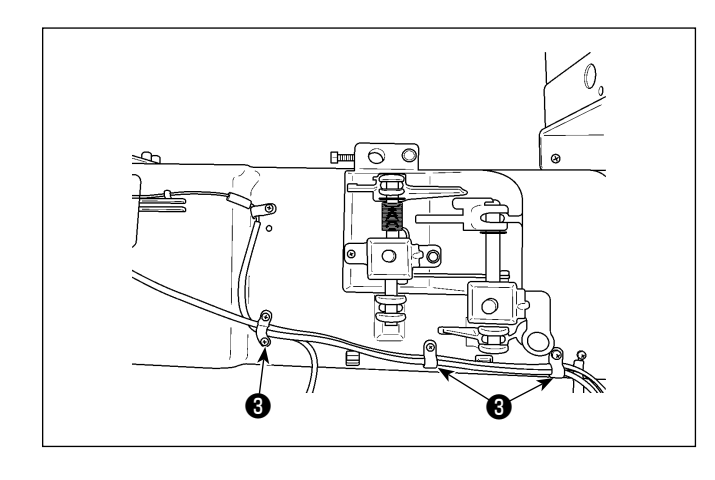

 $\Omega$  Закрепите шнур, описанный в вышеупомянутом шаге  $\Omega$ , зажимом ❸ на нижней крышке, ослабив его примерно на 10 мм.

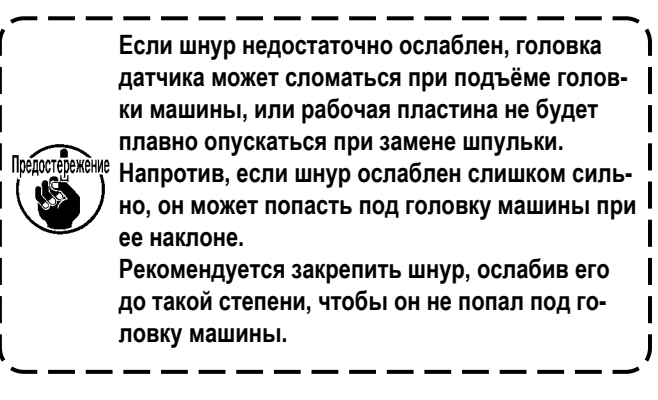

 $\overline{a}$  Закрепите шнур, описанный в вышеупомянутом шаге  $\overline{a}$ , зажимами ❸ (две штуки) на нижней крышке.

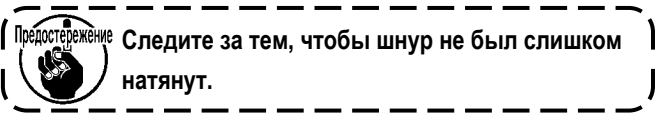

 $\bullet$   $\bullet$ 

**[ Только для моделей типа ВВ (модели для стран ЕС) ]** Зажмите шнуры блока головки датчика сердечником ❹ (малым) (диаметр: φ12 мм).

Закрепите шнуры на обоих концах сердечника ❹ (малого) лентами кабельных зажимов ❺ (две штуки), чтобы не допустить смещения сердечника ❹ (малого).

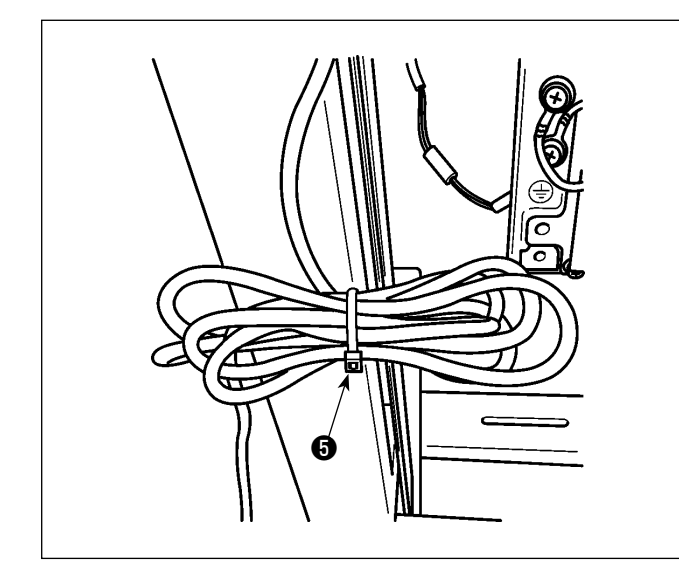

④ Перевяжите ослабленные части шнуров кабельным зажимом, малым ❺ .

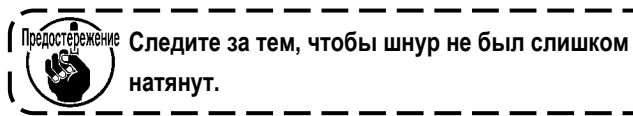

- ⑤ Включите питание швейной машины. Убедитесь, что головка датчика и усилитель датчика запитаны (излучают свет)..
- ⑥ Выключение питания от швейной машины

## <span id="page-14-0"></span>**8. Регулировка положения датчика**

#### **ПРЕДУПРЕЖДЕНИЕ :**

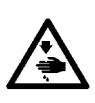

- 
- **1. В целях безопасности перед сборкой компонентов усилителя датчика обязательно отключите питание швейной машины.**
- **2. Убедитесь, что винты надёжно затянуты во избежание их ослабления вибрацией во время работы швейной машины. 3. Приспособление приобретается отдельно. Набор калибров (номер детали: 40250040) для SD-29 приобретается от-**
- **дельно.**
	- **4. Обязательно отключите функцию DPC. (См. раздел "11. Функция DPC" стр.20.)**

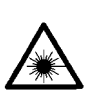

## **ПРЕДУПРЕЖДЕНИЕ :**

- **1. Следите за тем, чтобы прямой лазерный свет или отражённый от зеркальной поверхности лазерный свет не попал в глаза.**
- **2. Излучаемый лазером свет имеет высокую плотность оптической мощности и поэтому при попадании в глаза может привести к ослеплению.**

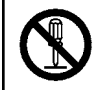

#### **ПРЕДУПРЕЖДЕНИЕ : Не разбирайте датчик.**

**Если разобрать датчик, произойдёт рассеивание лазерного излучения, что приведёт к ухудшению зрения.**

- ① Наклоните основной корпус швейной машины.
- ② Поместите приспособление на верхнюю поверхность станины. Отрегулируйте положение (временное позиционирова-

ние) и угол датчика с помощью винтов ❶ - ❷ , как показано на рис.

**3 Включите питание швейной машины. Нажмите кнопку готовности (кнопка положения остановки игловодителя** 

панели управления швейной машины.

**Головка датчика излучает свет. Следите за тем, чтобы свет не попадал прямо в глаза.**

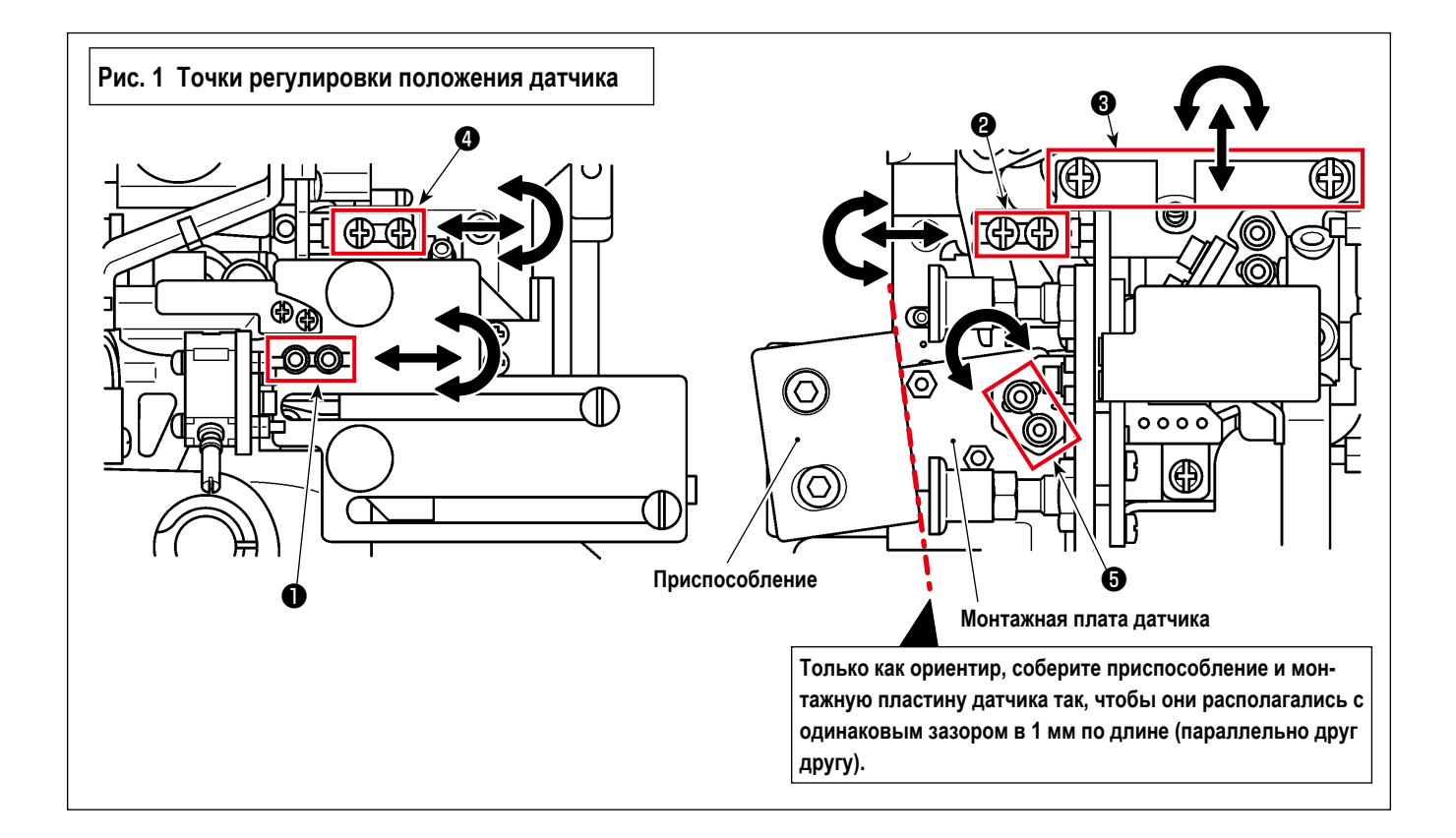

- ④ Поместите приспособление на нижнюю крышку. Наблюдайте за светопринимающей частью датчика (на поверхности шпульного колпачка) через зеркало оснастки.
	- **\* Если при использовании поставляемого в комплекте шпульного колпачка с защитным покрытием трудно увидеть лазерный свет, замените его на имеющийся (приобретаемый отдельно) шпульный колпачок без покрытия [артикул: 40125507] для выполнения регулировки.**
- ⑤ Отрегулируйте положение датчика (окончательное позиционирование) с помощью винтов ❶ , ❷ и ❹ , как показано на рис. 1 (исключая винты ❸ и ❺ на рис. 1) так, чтобы светопринимающая часть датчика (на поверхности корпуса шпули) освещалась, как показано на рис. 2.

**Отрегулируйте положение датчика так, чтобы он не задевал нижнюю крышку при поднятии основного корпуса швейной машины (установите датчик в такое положение, чтобы он не задевал нижнюю крышку с помощью винтов** ❶ **и** ❷ **). Не поднимайте основной корпус швейной машины с помощью приспособления, установленного на нижней крышке.**

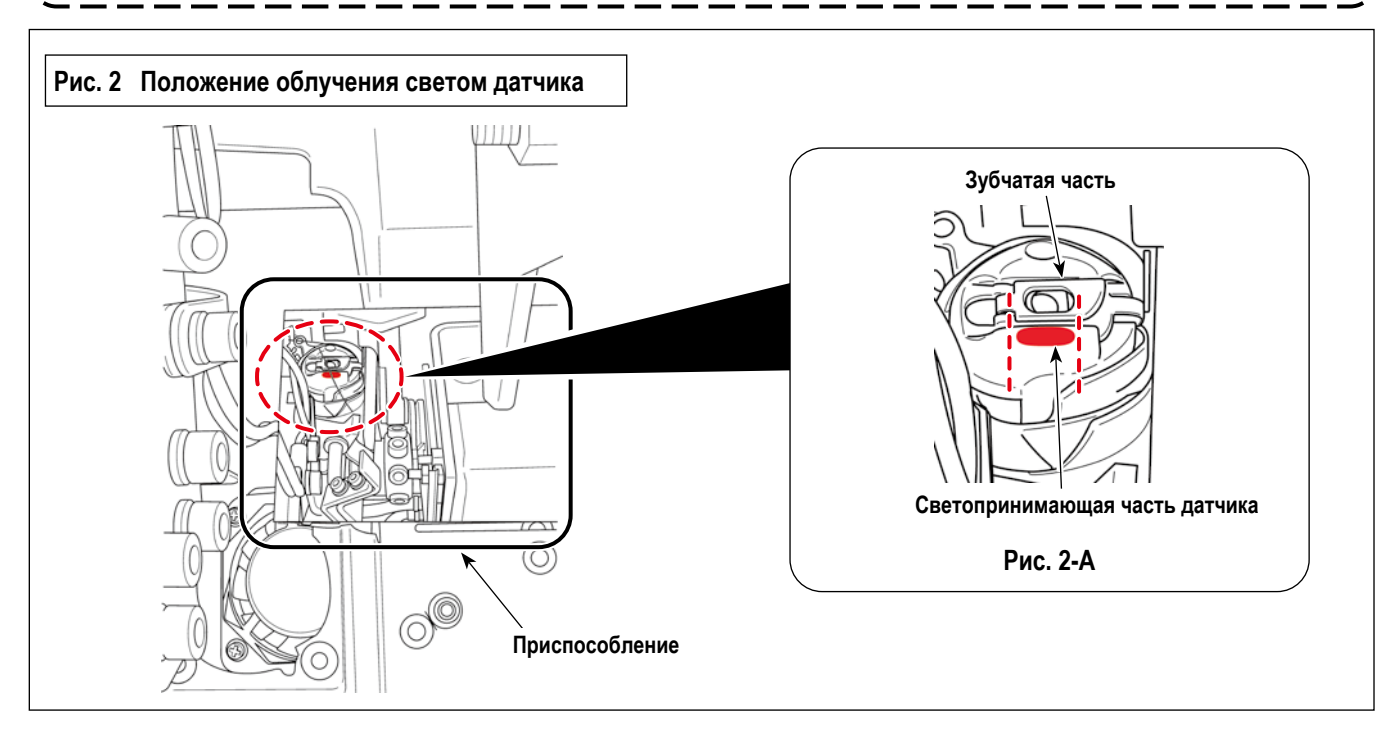

Позиция излучения - плоская поверхность, расположенная на нижней части зубчатой части в центре шпульного колпачка, как показано на рис. 2-A.

Отрегулируйте положение датчика, как описано ниже.

- ・ Угол наклона света должен быть параллелен зубчатой части
- ・ Вертикальное положение света должно быть в пределах 1 мм от нижней части зубчатой части
- ・ Боковое положение и дальность света должны быть таковыми, чтобы попадать в щель в зубчатой части.
- **\* Угол наклона луча = винт** ❶ **или винт** ❹ **на рис. 1**
- **\* Дальность луча = винт** ❷ **или винт** ❺ **на рис. 1**
- **\* Положение луча, боковое = винт** ❸ **или винт** ❷ **на рис. 1**
- **\* Положение луча, вертикальное = винт** ❶ **или винт** ❹ **на рис. 1**

⑥ **Регулировка сборки отражательной пластины**

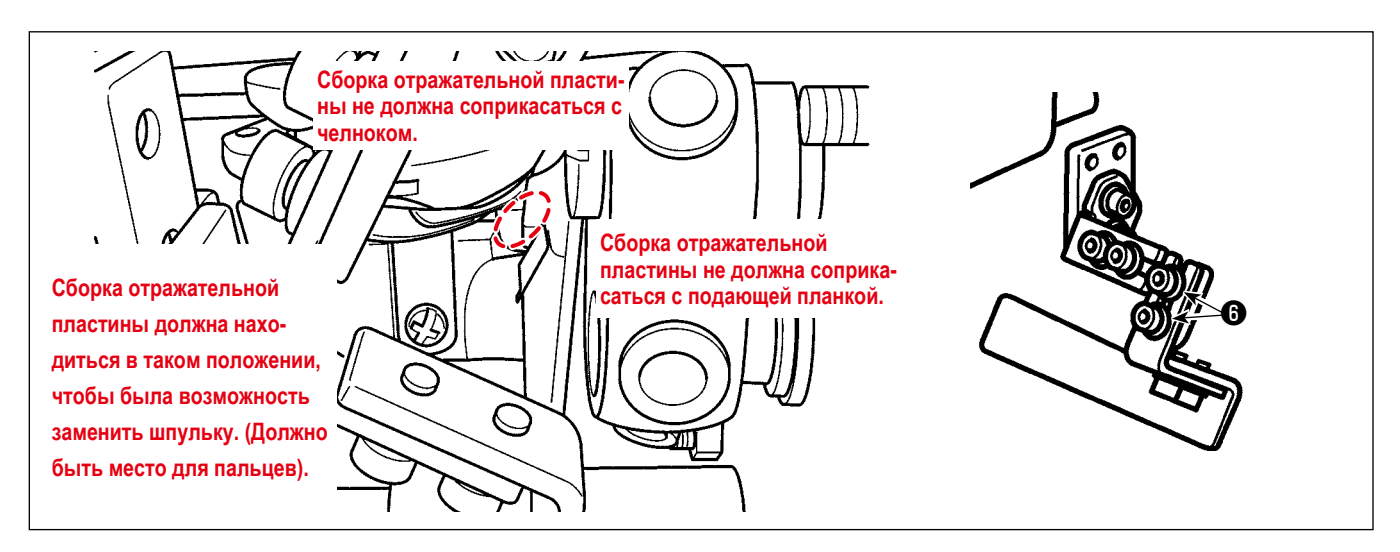

- 1) Отрегулируйте сборку отражательной пластины с помощью винтов © так, чтобы свет датчика попадал на отражательную ленту отражательной пластины.
- 2) Поворачивая вручную главный вал на один оборот, проверьте, не создаётся ли помех для отражательной пластины.

**Если вы хотите проверить возможность замены шпульки, удалите приспособление из нижней крышки и поднимите кронштейн, чтобы поднять швейную машину. \* Отрегулируйте положение сборки отражательной пластины с помощью винтов сборки отражательной пластины.**

*<u><u>Dhenort</u>*</u>

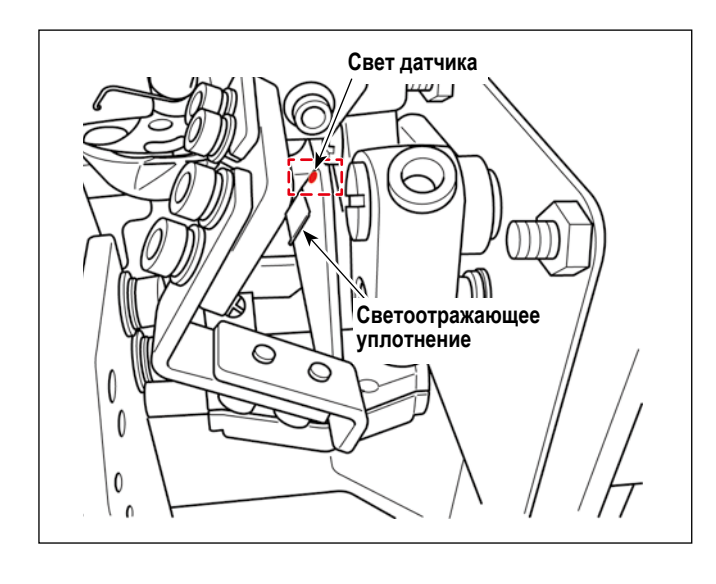

Убедитесь, что свет датчика не попадает на отражающую ленту отражательной пластины, когда шпульный колпачок не установлен.

> **Поскольку положение отражающего уплотнения может привести к уменьшению количества получаемого датчиком света, отрегулируйте винты** ❻ **для позиционирования отражающего уплотнения, как описано ниже. (См. рисунки, приведённые ниже).**

- ・ **Шпульный колпачок установлен. →Отрегулируйте положение отражающего уплотнения так, чтобы свет датчика попадал на него.**
- ・ **Шпульный колпачок не установлен →Отрегулируйте положение отражающего уплотнения так, чтобы свет датчика не попадал на него.**

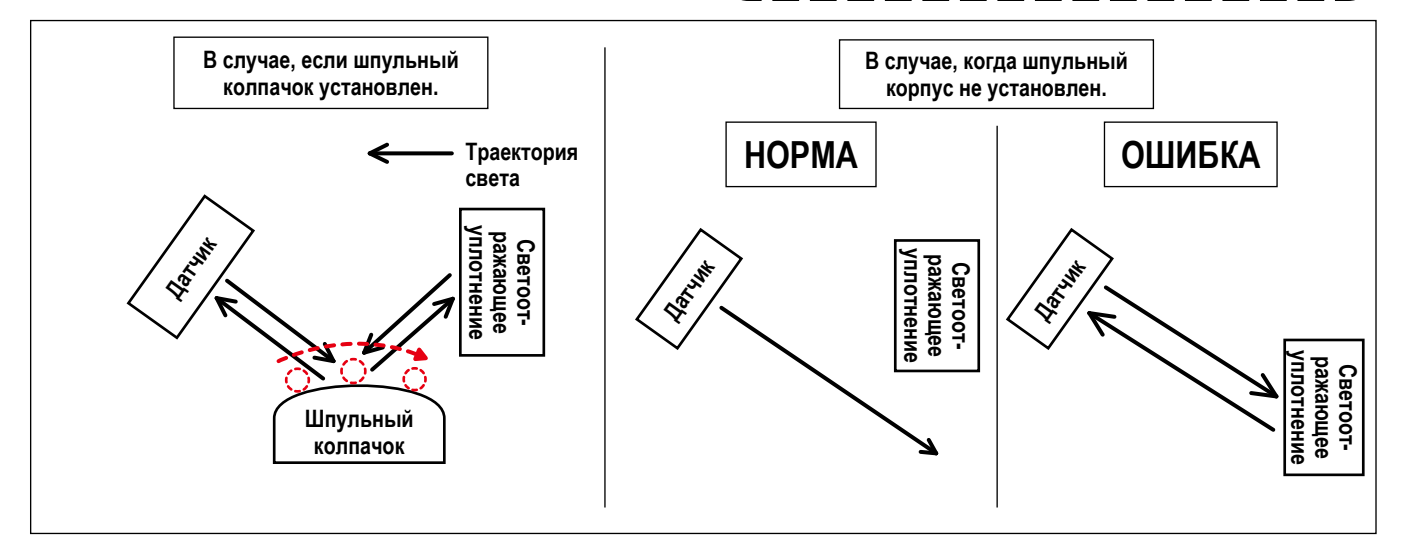

## <span id="page-17-0"></span>**9. Настройка датчика**

#### **ПРЕДУПРЕЖДЕНИЕ :**

- **1. В целях безопасности перед сборкой компонентов усилителя датчика обязательно отключите питание швейной машины.**
- **2. Убедитесь, что винты надёжно затянуты во избежание их ослабления вибрацией во время работы швейной машины. 3. Приспособление приобретается отдельно. Набор калибров (номер детали: 40250040) для SD-29 приобретается отдельно.**
- **4. Обязательно отключите функцию DPC. (См. раздел "11. Функция DPC" стр.20.)**

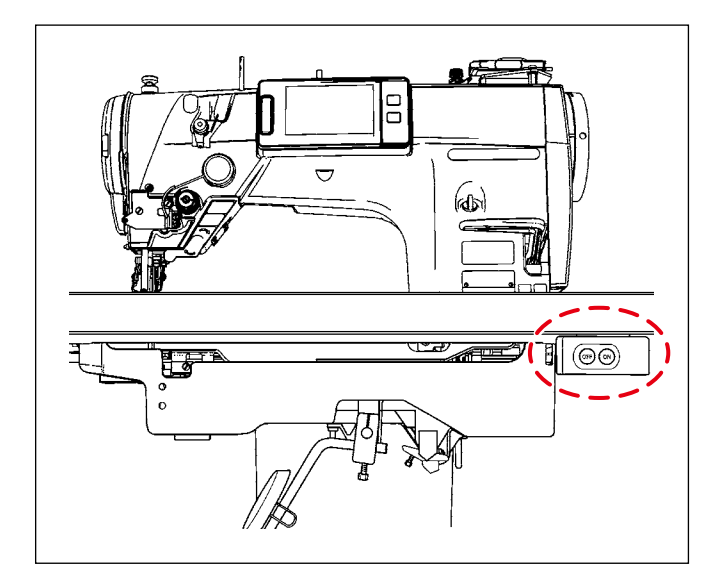

**1. Не поднимайте основной корпус швейной машины с помощью приспособления, установленного на нижней крышке. 2. В случае, если вы уже выполнили процедуру, описанную в разделе "8. Регу-**

**лировка положения датчика" стр.13, вам следует начать эту процедуру настройки датчика с** ② **. (** ① **не обязательно).**

- ① Поднимите основной корпус швейной машины и включите питание швейной машины. Нажмите кнопку готовности (кнопка положения остановки игловодителя )на панели управления швейной машины.
- ② Заправьте нитью головку швейной машины.
- **\* О том, как заправлять нить в головку швейной машины, см. в руководстве по эксплуатации швейной машины серии LZ-2290C.**
- ③ Убедитесь, что рабочая панель блока головки датчика не опущена. Затем наклоните основной корпус швейной машины.

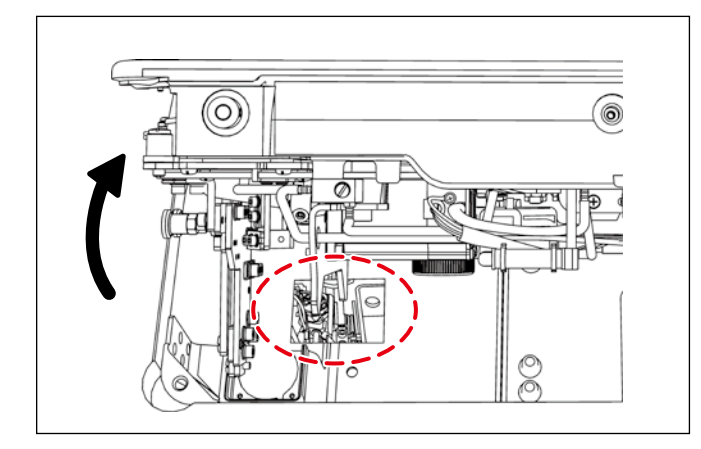

**1. Если основной корпус швейной машины наклонен, а рабочая пластина блока головки датчика опущена, блок головки датчика будет задевать нижнюю крышку, что приведёт к ложному обнаружению (отклонению положения датчика).**

**2. Если блок головки датчика задевает нижнюю крышку, проверьте положение датчика. Если датчик сместился из положения, отрегулируйте положение датчика правильно. (См. раздел "8. Регулировка положения датчика" стр.13.)**

④ Поместите приспособление на верхнюю поверхность станины.

 **\* Установите приспособление в таком положении, чтобы можно было наблюдать за шпульным колпачком через зеркало приспособления.**

⑤ Заправьте шпульную нить.

 **\* Обратитесь к руководству по эксплуатации швейной машины серии LZ-2290C, чтобы узнать, как заправить шпульную нить.**

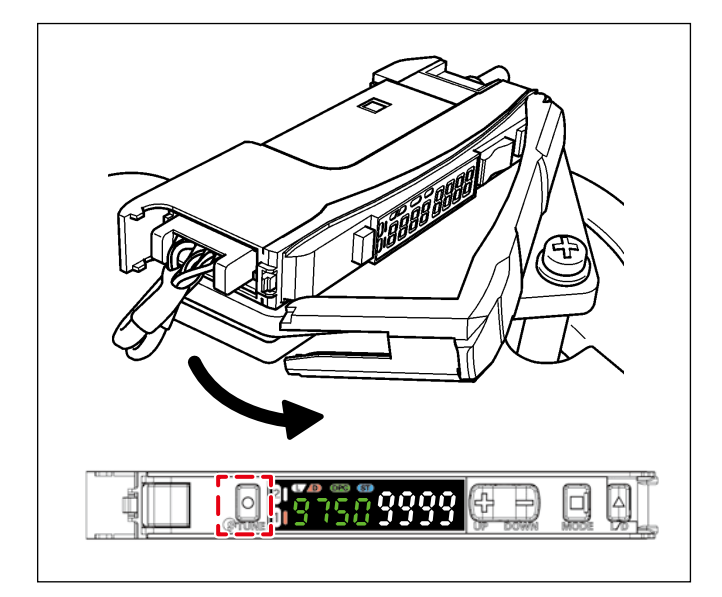

⑥ Откройте крышку усилителя датчика. Нажмите кнопку "TUNE", расположенную на левой стороне усилителя, один раз.

**\* При нажатии кнопки "TUNE" на экране усилителя отобразится "1Pnt 9999". Когда вы отпустите кнопку "TUNE", на усилителе ото-**

**бразится "2Pnt 9999".**

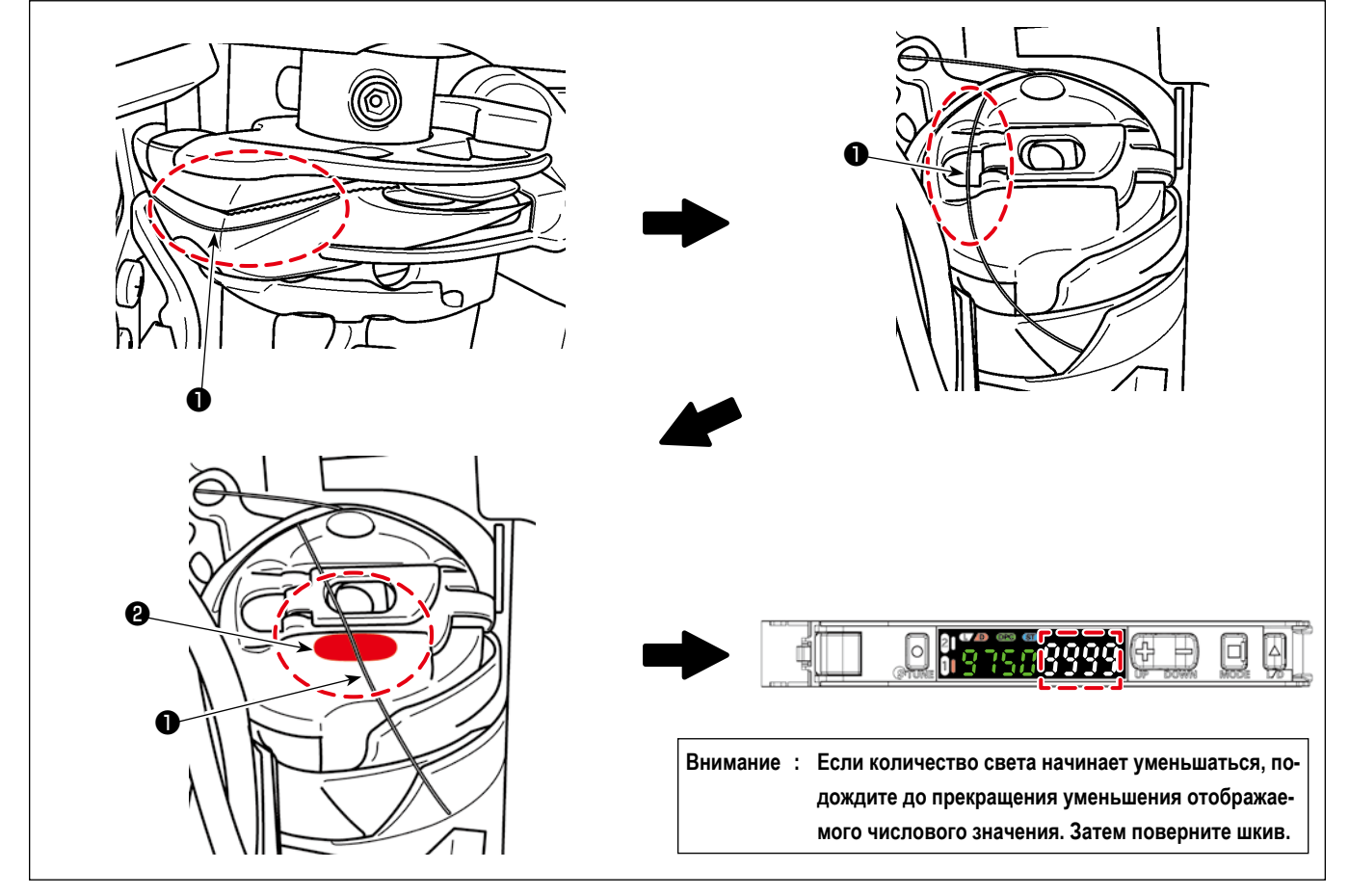

- ⑦ Наблюдая за шпульным колпачком через зеркало приспособления, медленно поверните вручную шкив против часовой стрелки и остановите вращение до того, как игольная нить ❶ окажется в положении облучения. Далее медленно вращайте шкив против часовой стрелки от руки до тех пор, пока игольная нить ❶ не окажется примерно в центре ширины светочувствительного датчика ❷ .
- **\* Рекомендуется наблюдать за значением интенсивности светового излучения усилителя одновременно с перемещением игольной нити** ❶ **и прекратить вращение шкива рукой примерно в том положении, когда значение освещённости усилителя достигнет минимального значения (4000 или меньше).**

⑧ Нажмите кнопку "TUNE", расположенную на левой стороне усилителя датчика-усилителя, один раз.

- **\* Индикация "2Pnt 9999" замигает на усилителе и сменится на "2Pnt \*\*\*\*". ("\*\*\*\*" будет значением между 6 и 7).**
- ⑨ Медленно вращайте шкив против часовой стрелки рукой, наблюдая за шпульным колпачком через зеркало приспособления, и прекратите вращение, когда игольная нить ❶ окажется в положении, при котором она не будет освещаться светом датчика ❷ .

## <span id="page-19-0"></span>**10. Настройка усилителя**

Установите значения  $\mathbb{O} \mathbb{Q}$  и  $\mathbb{G}$ , как описано ниже.

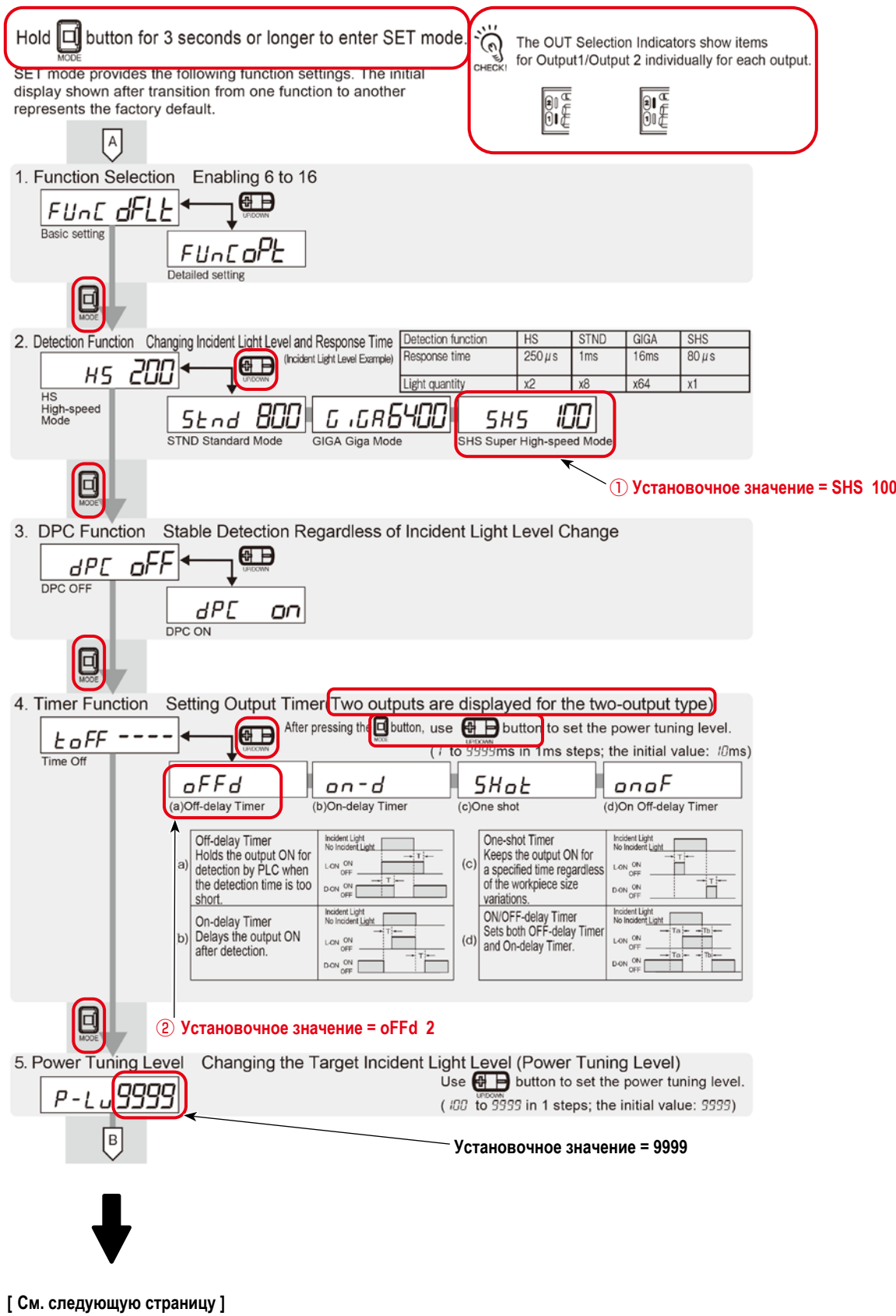

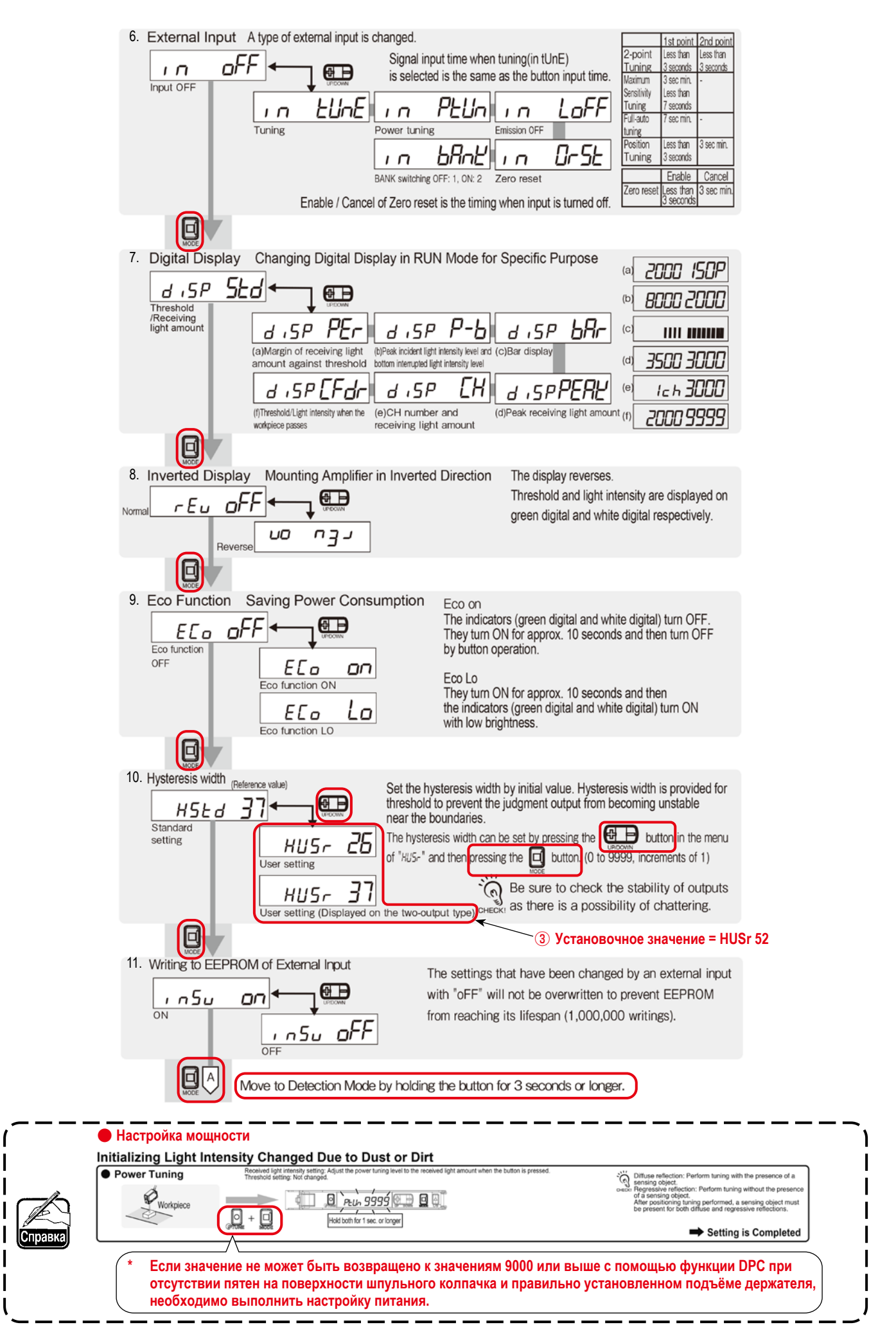

## <span id="page-21-0"></span>**11. Функция DPC**

心目

Refer to "2 Settings"

Функция DPC - это функция коррекции, помогающая пользователю оптимально использовать SD-29. (Функция DPC позволяет SD-29 стабильно выполнять обнаружение даже при изменениях интенсивности света, принимаемого датчиком из-за скопления тканевой крошки или масла на головке датчика, поверхности шпульного колпачка и/или отражающей пластине).

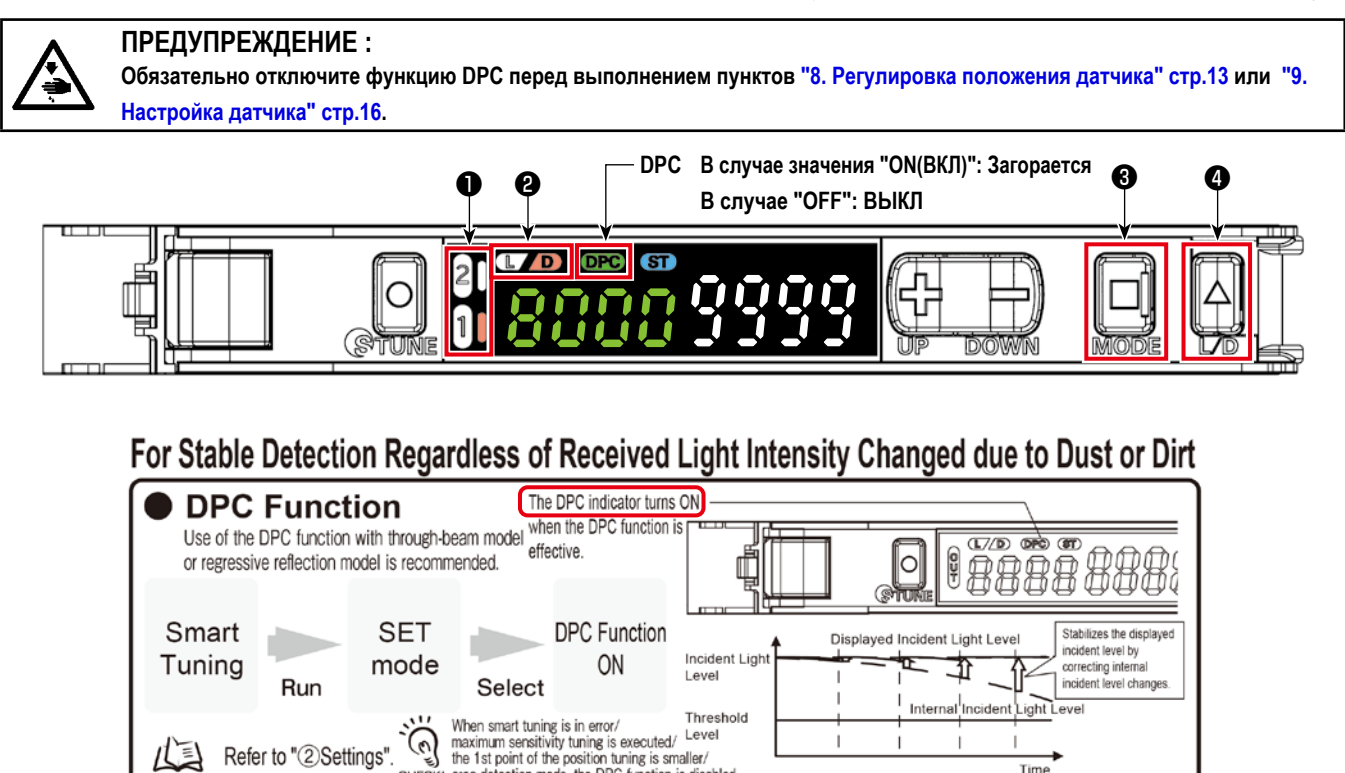

Усилитель SD-29 имеет два выходных канала. (Можно установить два канала.) При выборе канала с номером ❶ загорается правая сторона.

a detection mode, the DPC function is disabled

Level

Time

- $\Omega$  Когда на этой стороне шпульного колпачка нет нити, канал номер  $\mathbf \Phi$  гаснет и загорается D  $\mathbf \Theta$ .
- ② Когда на этой стороне шпульного колпачка есть нить (когда нить принимает свет датчика и его величина меньше порогового значения), канал номер  $\bullet$  загорается, а D  $\bullet$  гаснет.
- ③ Если вы хотите переключить канал, нажмите "MODE" ❸ . Когда состояние включения/выключения L/D меняется на противоположное, нажмите "L/D" ❹ для переключения канала.

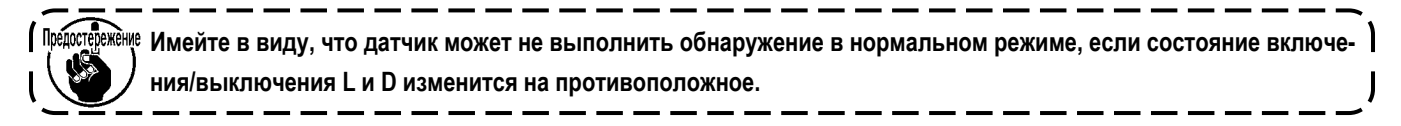

О том, как настроить функцию DPC, читайте на следующей странице.

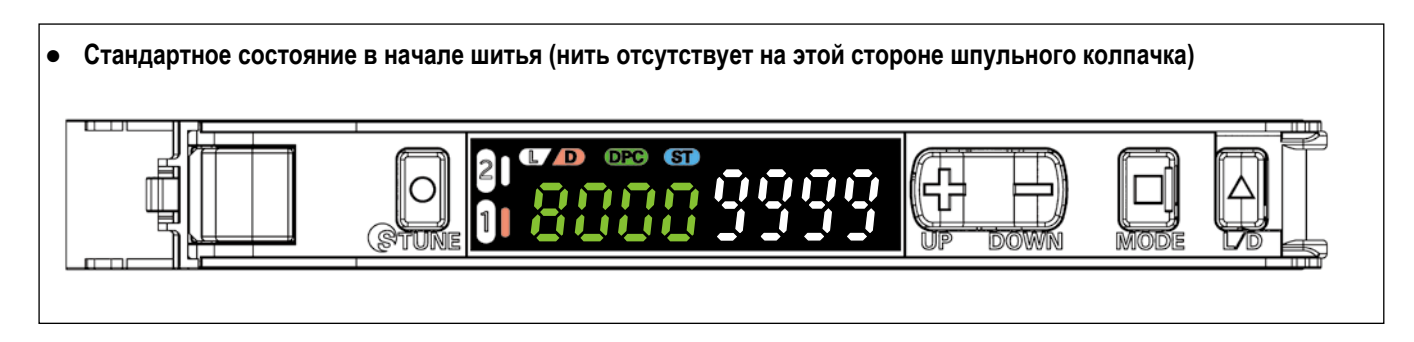

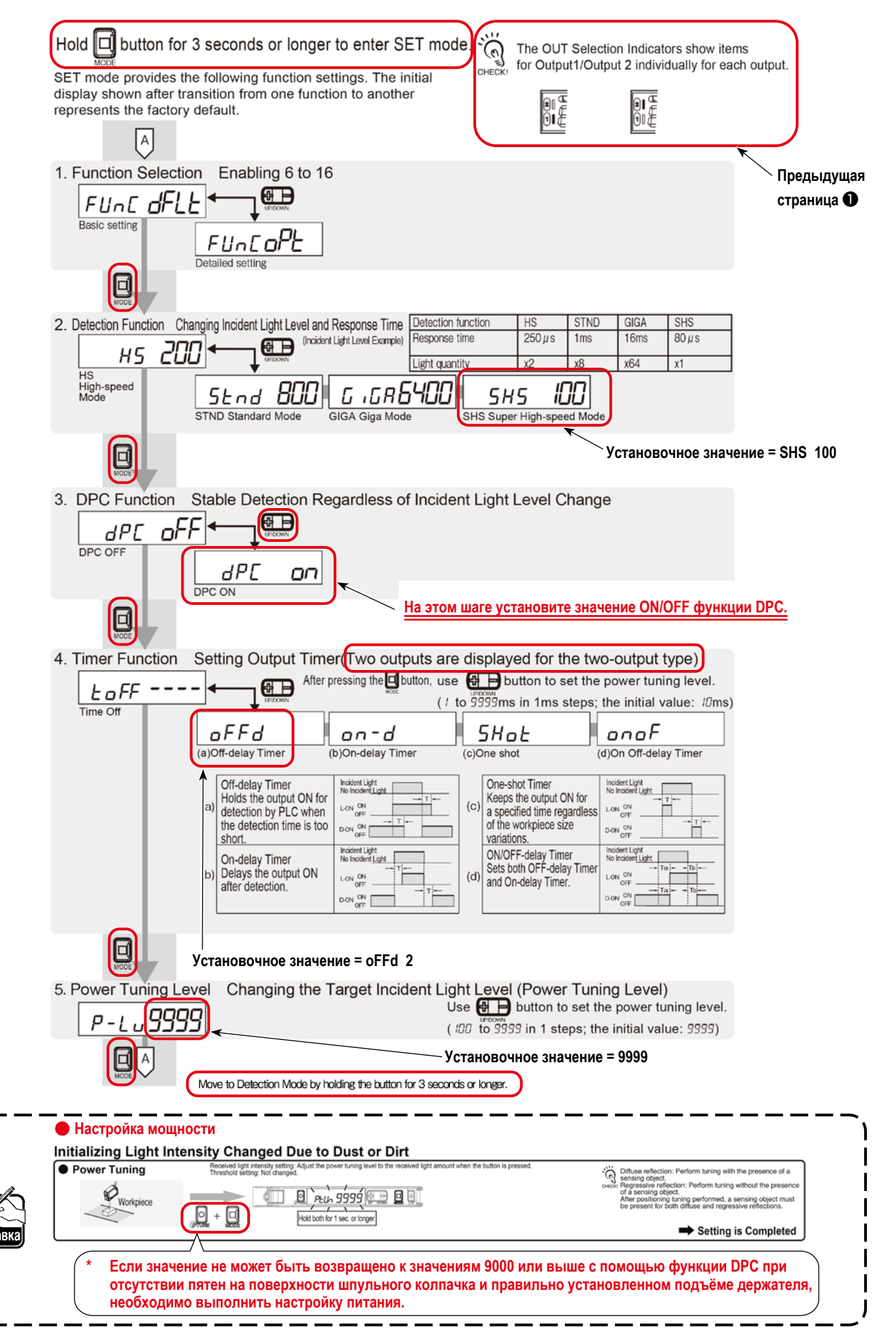

## <span id="page-23-0"></span>12. Функция просмотра решений

Функция просмотра решения - это функция проверки, помогающая пользователю успешно использовать SD-29. Когда швейная машина фактически выполняет шитье с заданными условиями (нить, материал, шаблон шитья и количество оборотов), применяемыми к процессу шитья, функция просмотра решения измеряет время прохождения детектора-ON и разницу в количестве принимаемого света (разница в количестве света между состояниями ON и OFF детектора).

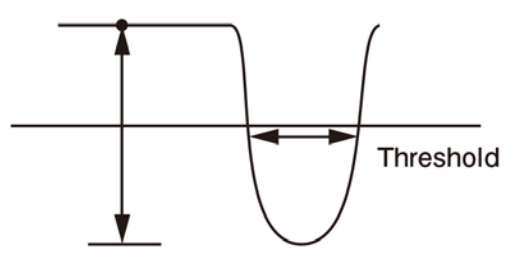

Light amount difference Passing time(ms or  $\mu$ s)

### 12-1. Значения спецификации и метод обработки

#### Время прохождения, значение спецификации =

120 мкс или более (допустимы миллисекунды). Если время прохождения меньше 120 мкс, порог должен быть увеличен.

\* Порог может быть изменён с помощью кнопок "+" и "-", когда режим просмотра решения находится в положении ON.

#### Разница в количестве принимаемого света, значение спецификации =

5500 или больше. Если она меньше 5500, повторно выполните процедуру, описанную в разделе "9. Настройка датчика" стр.16

Если даже после настройки датчика разница в количестве принимаемого света по-прежнему меньше 5500. повторите процедуру, описанную в разделе "8. Регулировка положения датчика" стр.13.

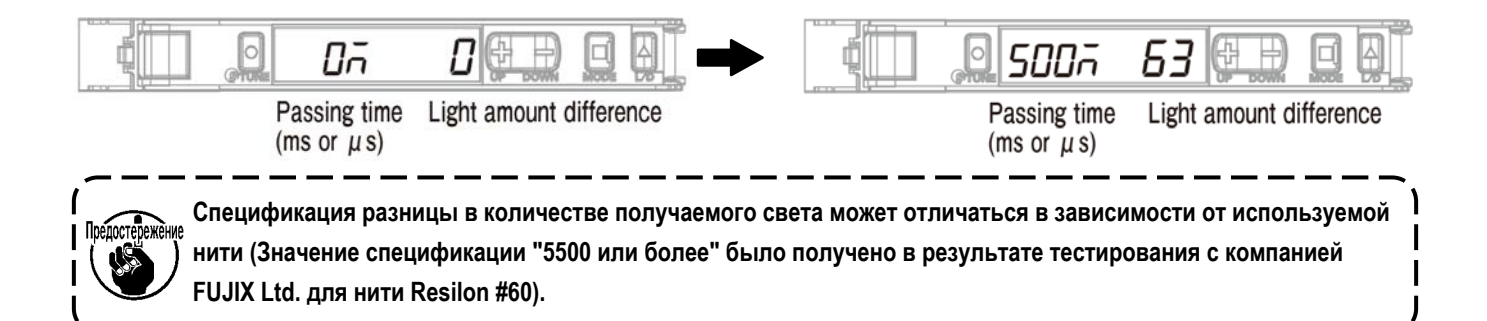

## <span id="page-24-0"></span>**12-2. Процедура проверки устройства просмотра решений**

- 1. Поместите нить и материал, которые вы хотите использовать в процессе шитья, на швейную машину.
- 2. Поднимите основной корпус швейной машины и включите питание швейной машины. Затем нажмите клавишу готовности (кнопка положения остановки игловодителя ).
- 3. Установите шаблон шитья и количество оборотов на те, которые вы хотите использовать в процессе шитья.
- 4. Включите устройство просмотра решений.
- 5. Выполните шитье.
- 6. Проверьте значение устройства для просмотра решений.
	- **\* Если значение не попадает в диапазон значений спецификации, выполните настройку или регулировку устройства для просмотра решения ещё раз. Затем выполните действия, начиная с вышеупомянутого шага 5. (См. раздел "12- 1. Значения спецификации и метод обработки" стр.22.)**
- 7. Выключите устройство просмотра решений.

## **12-3. Как включать и выключать программу просмотра решений**

- 1. Удерживайте кнопки "MODE" и "L/D" нажатыми одновременно в течение трёх секунд или более.
	- **\* Просмотрщик решений выключается, если снова удерживать кнопки "MODE" и "L/D" нажатыми одновременно в течение трёх или более секунд.**
	- **\* Когда устройство просмотра решений находится во включённом состоянии, на дисплее отображается "SoLU on". Когда он находится в выключенном состоянии, отображается "SoLU oFF".**

## <span id="page-25-0"></span>**13. Настройка функций на панели управления**

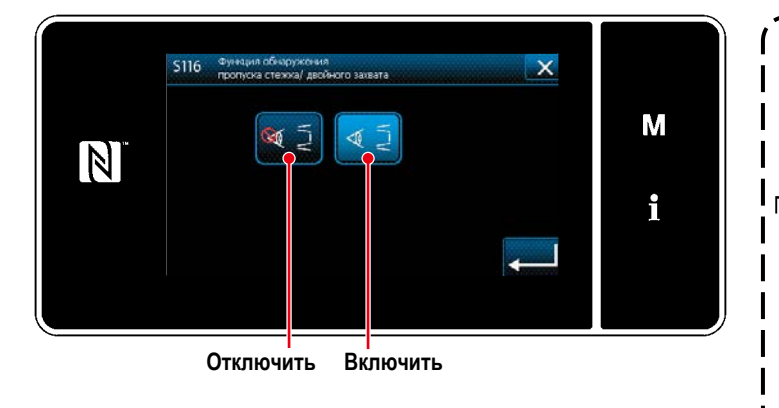

**Если вы хотите использовать функцию обнаружения SD-29, установите для параметра "S116 Функция обнаружения пропуска стежков и двойного захвата" значение "Enable".**

Предостережение После изменения настройки "U220 Функция **обнаружения пропусков стежков и двойного захвата" со значения по умолчанию "1: Включить" на "0: Отключить", установите "S116 Функция обнаружения пропусков стежков и двойного захвата" на "1: Включить" и выключите питание швейной машины.**

## **13-1. Сообщения на панели управления**

Когда вы используете это устройство (SD-29) со швейной машиной, на встроенной панели управления главного корпуса швейной машины будет отображаться уведомление при возникновении следующих явлений.

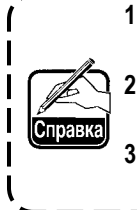

**1. Уведомление отображается, когда для параметра "U220 Функция обнаружения пропуска стежков и двойного захвата" установлено значение "1: Включить".**

**2. Время и количество отображения уведомления определяется условиями, заданными в разделе "13-2. Установка значений переключателей памяти" стр.25.**

**3. Если возникли обе ошибки M640 и M641, описанные в таблице ниже, будет выведено сообщение об ошибке, которая была обнаружена первой.**

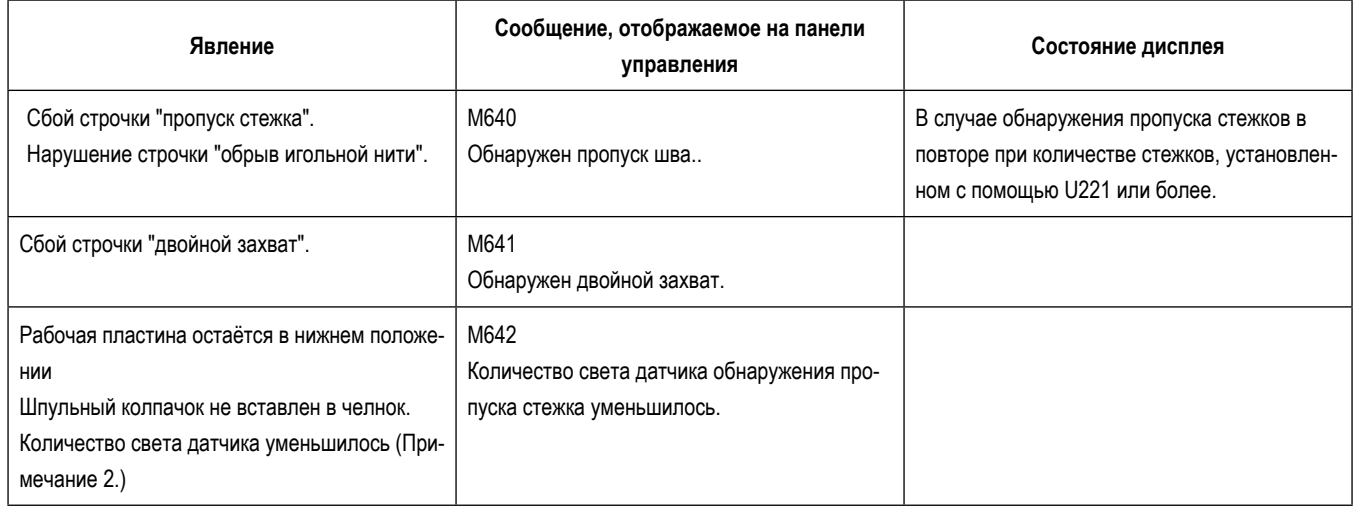

**Примечание 1. Если уведомляющее сообщение не отображается на панели управления, сначала проверьте установленное значение, как описано в разделе "13-2. Установка значений переключателей памяти" стр.25. Если установленное значение правильное, проверьте средство просмотра решений, как описано в разделе "12. Функция просмотра решений" стр.22.**

**Примечание 2. Это явление возникает в том случае, если количество света датчика, отображаемое на усилителе, не равно "9999" (в случае, если "11. Функция DPC" стр.20 не работает). В этом случае шпульный колпачок и/ или головка датчика могут быть загрязнены. Вытрите пятна, такие как масло и** 

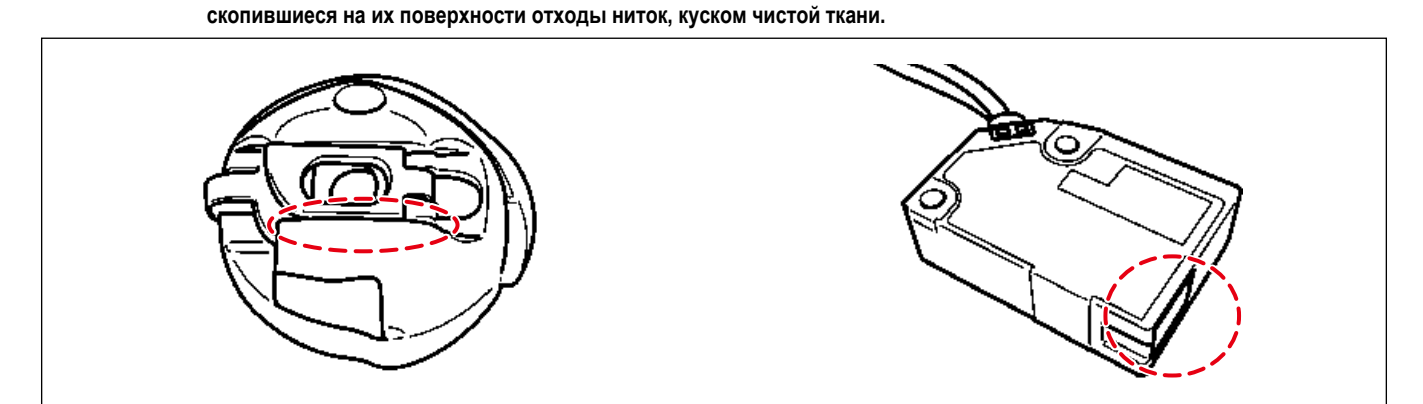

## <span id="page-26-0"></span>**13-2. Установка значений переключателей памяти**

Установите число возникновения сбоев строчки, которое будет подсчитываться, и работу швейной машины, которая будет выполняться до момента вывода уведомления об ошибке.

#### **Уровень 1**

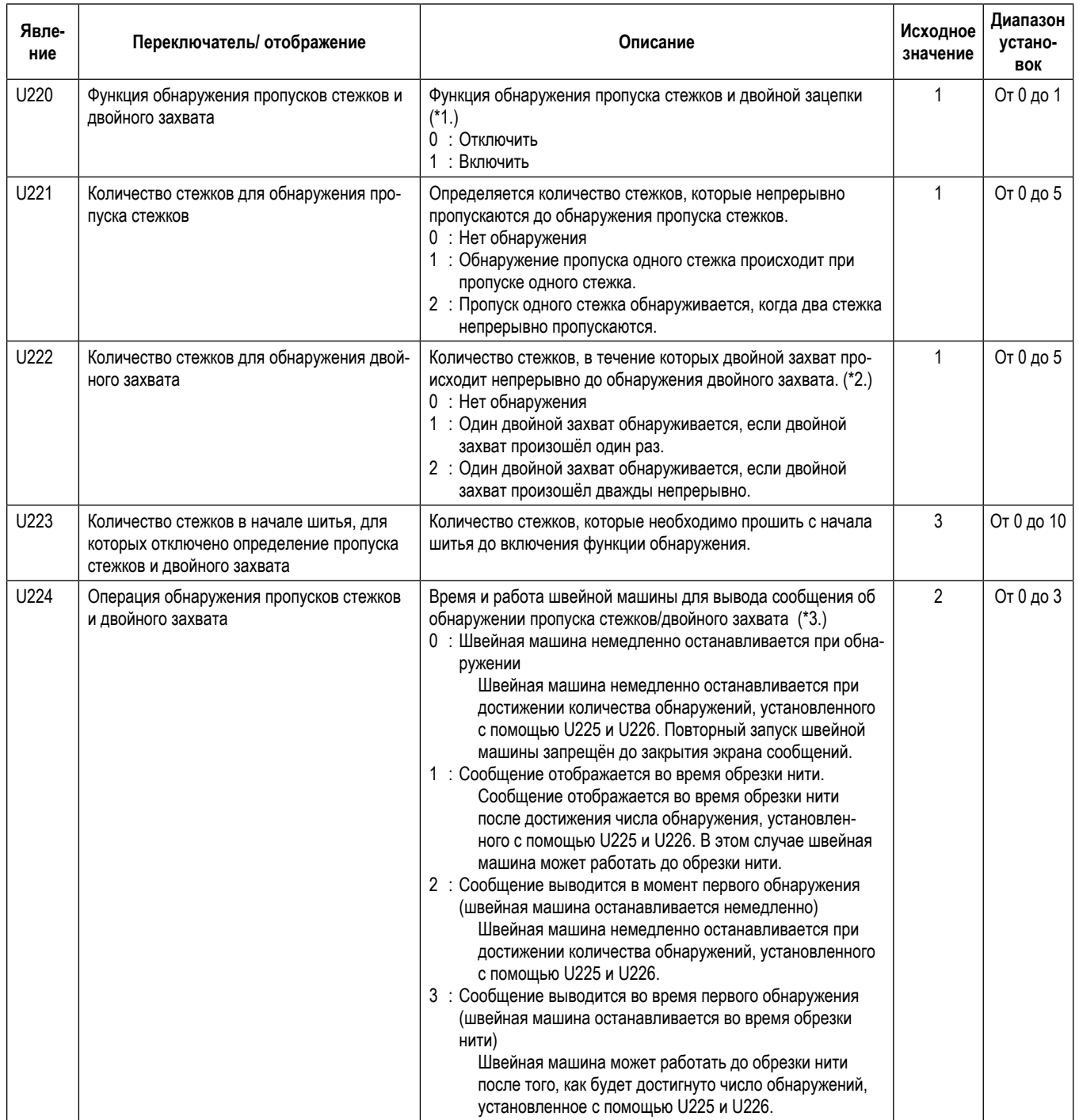

**\*1. После изменения установленного значения питание отключается.**

**В случае "1: Включить" максимальная скорость шитья будет изменена на 3 500 ст./мин., если она установлена на 3 500 ст./мин. или более. (Максимальная скорость шитья (U096) остаётся равной 4 000).**

**Если изменить установленное значение на "1: Включено", то параметр "S116 Включение/ выключение функции пропуска стежков и обнаружения двойного захвата" можно выбрать в списке данных для каждого шаблона. Если для параметра S116 также установить значение "Включено", функция обнаружения пропусков стежков и двойного захвата будет включена.**

**\*2. Если параметр "U222 Количество стежков для обнаружения двойного захвата" включён (т.е. выбрано "1" или "2"), рекомендуется использовать швейную машину с максимальной скоростью шитья, установленной на 3 500 ст./мин. (Если скорость шитья слишком высока, может возникнуть вероятность ложного обнаружения двойного захвата).**

**При частом возникновении ложных срабатываний двойного захвата следует перенастроить порог срабатывания датчика.**

**\*3. В случае "2: Сообщение отображается во время первого обнаружения (швейная машина немедленно останавливается)" и "3: Сообщение отображается во время первого обнаружения (швейная машина останавливается во время обрезки нити)", предыдущее количество обнаружений будет сброшено путём обрезки нити или закрытия экрана.**

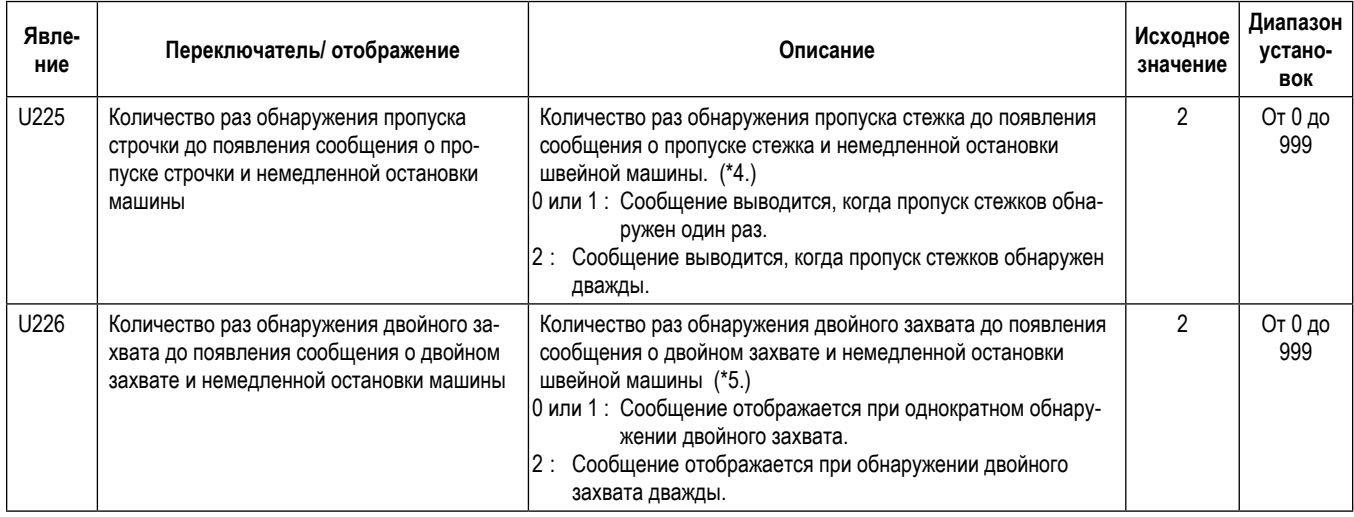

**\*4. Если для параметра "U224 Пропуск стежка/операция обнаружения двойного захвата" установлено значение "1: Сообщение выводится во время обрезки нити", сообщение будет выводиться во время обрезки нити.**

**В случае если для параметра "U221 Количество стежков для обнаружения пропуска стежков" установлено значение "2: Пропуск одного стежка обнаруживается при непрерывном пропуске двух стежков" или большее значение, подсчёт количества стежков начнётся после продолжения заданного количества пропущенных стежков. (В случае если U221 установлен на "2" и U225 установлен на "2", сообщение будет отображаться, когда два раза непрерывно произойдёт пропуск стежков).**

**\*5. Если для параметра "U224 Операция обнаружения пропуска стежков и двойного захвата" установлено значение "1: Сообщение отображается во время обрезки нити", сообщение будет отображаться во время обрезки нити.**

**Если для параметра "U222 Количество стежков для обнаружения двойного захвата" установлено значение "2: Один двойной захват обнаруживается, когда двойной захват произошёл дважды непрерывно" или большее значение, подсчёт количества стежков начнётся после того, как будет продолжено заданное количество стежков двойного захвата. (В случае если U222 установлен на "2", а U226 установлен на "2", сообщение будет отображаться, когда дважды непрерывно произойдёт двойной захват).**

## **Уровень 2 (Удерживайте нажатой в течение двух секунд на швейном экране)**

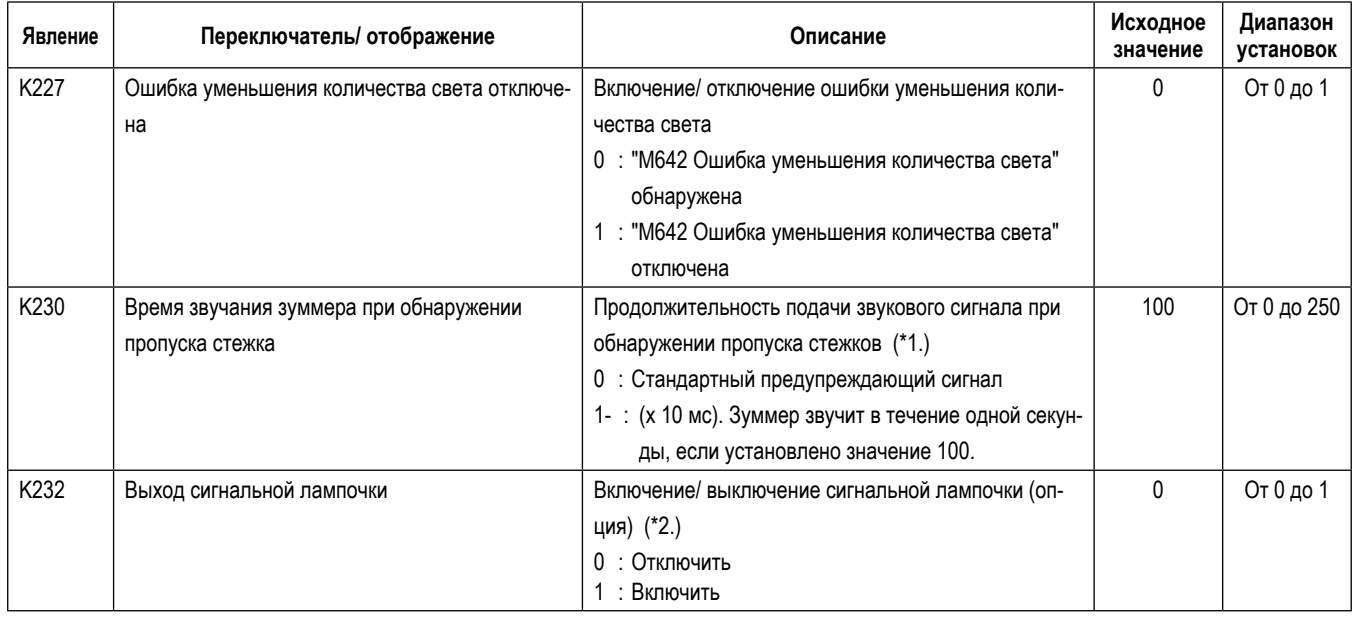

**\*1. Установленное значение K230 является общим для зуммера на панели управления и сигнальной лампочки (опция).**

**\*2. Если вы хотите использовать сигнальную лампочку (опция), установите K232 на "1: Включено".**

**Если установить значение "0: Отключено", сигнальная лампочка (трёхцветный свет) загораться не будет, и зуммер не будет звучать.**

## <span id="page-28-0"></span>**13-3. Данные швейного шаблона**

Если для параметра "U220 Функция обнаружения пропуска стежков" установлено значение "1: Включить", в данные схемы шитья будет добавлена "S116 Функция обнаружения пропуска стежков и двойного захвата", как описано ниже.

Первоначальная настройка "S116 Функция обнаружения пропуска стежков и двойного захвата" - "Отключена". Если вы используете функцию обнаружения SD-29, установите для параметра S116 значение " Включить".

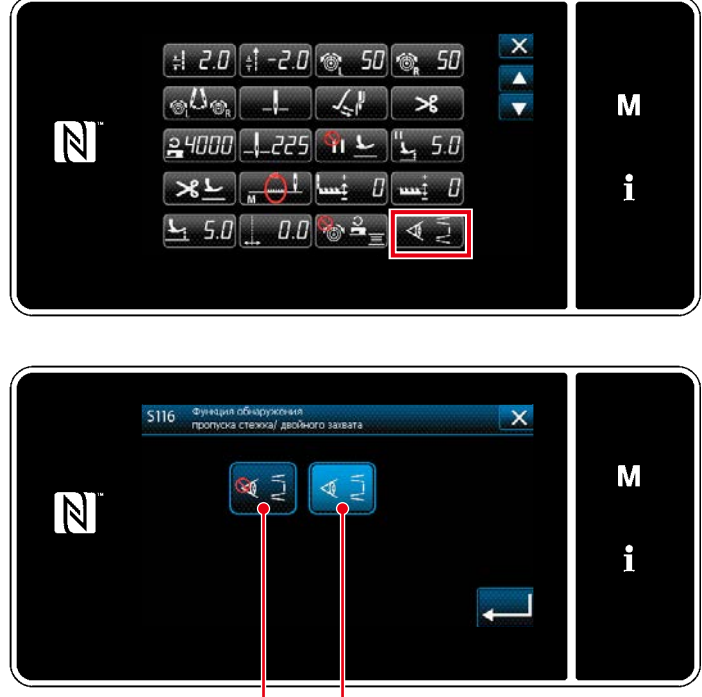

**Отключить Включить**

Включение/ выключение функции обнаружения пропусков стежков может быть установлено для каждого шаблона в отдельности.

Кроме того, изменение настройки, сделанной для "S116 Функция обнаружения пропусков стежков и двойного захвата", будет действовать без выключения питания.

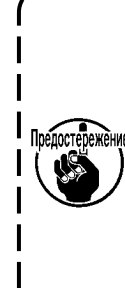

**Если для параметра "U220 Функция обнаружения пропусков стежков и двойного захвата ("Установка значений переключателей памяти" на предыдущей странице) установ-**Предостережение лено значение "Отключено", имейте в виду, **что функция обнаружения устройства обнаружения SD-29 будет отключена, даже если для параметра "S116 Функция обнаружения пропусков стежков и двойного захвата" установлено значение "ВКЛ".**

・ **Минимальные настройки, необходимые для включения функции обнаружения**

Установите переключатель памяти "U220 Функция обнаружения пропусков стежков и двойного захвата" в положение "1".

Установите U221 и U222 на 1 или большее значение.

Установите для данных схемы шитья "S116" значение "Включить".

## <span id="page-29-0"></span>14. Последовательность выполнения работ обслуживающим персоналом

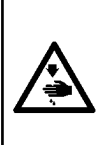

#### ПРЕДУПРЕЖДЕНИЕ:

1. Не наклоняйте и не поднимайте основной корпус швейной машины, удерживая рабочую панель. Это может привести к смещению датчика из исходного положения.

2. Если рабочая пластина мешает нижней крышке, необходимо проверить чувствительность датчика, как описано в разделе "9. Настройка датчика" стр.16. Если вы обнаружили проблему с чувствительностью датчика, выполните процедуры, описанные в разделах "8. Регулировка положения датчика" стр.13 и "9. Настройка датчика" стр.16.

#### 14-1. Замена нити, материала и калибра

- 1. Замените нить или материал, или калибр (иглу, подающий механизм и горловую пластину) на новые.
- 2. Разблокируйте индикаторный плунжер. Опустите рабочую пластину. Протрите поверхности головки датчика и шпульного колпачка, а также отражательное уплотнение куском чистой ненужной ткани, если они испачканы (обрезки ткани, остатки ниток, масло, попавшее из челнока или с ваших пальцев и т.д.).
	- \* См. раздел "15. Порядок работы и замены шпульки" стр.32 о том, как разблокировать и заблокировать индикаторный плунжер, а также опустить и поднять рабочую панель.

Если к поверхностям головки датчика, шпульного колпачка и отражательного уплотнения часто прилипают <sup>ежѐн</sup>∜ обрывки ткани, отходы ниток, масло, попадающее с челнока или с пальцев и т.д., следγет использовать с вашей швейной машиной дополнительную деталь (приобретается отдельно), комплект воздуходувки (номер детали 40250043).

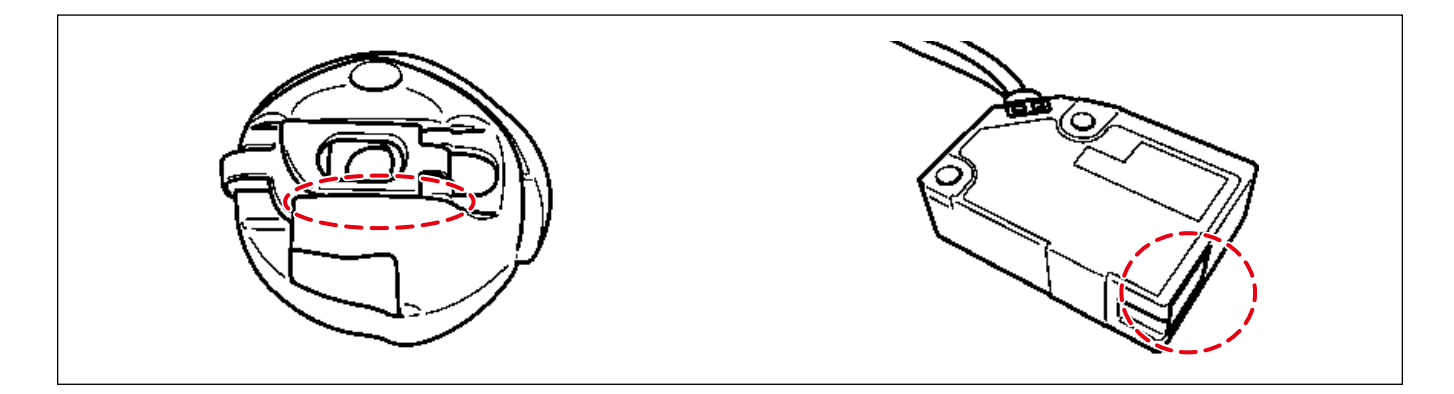

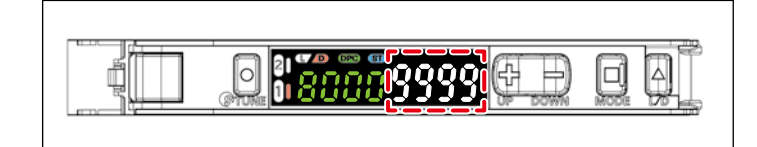

- 3. Поднимите рабочую пластину и зафиксируйте индикаторный плунжер. Убедитесь, что количество света, отображаемое на усилителе, равно "9999".
	- \* Дождитесь окончания работы функции DPC.
	- $\star$ Если количество света на усилителе составляет "9000" или более, выполните настройку мощности, чтобы отрегулировать освещение до "9999".

4. Выполните шитье в режиме просмотра решений с условием, которое вы хотите использовать в процессе шитья. Проверьте время обнаружения и разницу в освещённости.

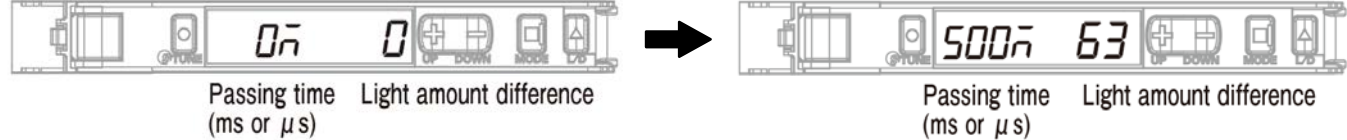

### Время прохождения, **значение спецификации =**

**120 мкс или более** (допустимы миллисекунды). Если время прохождения меньше 120 мкс, порог должен быть увеличен.

**\* Порог может быть изменён с помощью кнопок "+" и "-", когда режим просмотра решения находится в положении ON.**

Разница в количестве принимаемого света, **значение спецификации =**

**5500 или больше.** Если она меньше 5500, повторно выполните процедуру, описанную в разделе **"9. Настройка датчика" стр.16** à nouveau.

Если даже после настройки датчика разница в количестве принимаемого света по-прежнему меньше 5500, повторите процедуру, описанную в разделе **"8. Регулировка положения датчика" стр.13** à nouveau.

# **[ Как включать и выключать программу просмотра решений ]**

- 1. Удерживайте кнопки "MODE" и "L/D" нажатыми одновременно в течение трёх секунд или более.
	- **\* Просмотрщик решений выключается, если снова удерживать кнопки "MODE" и "L/D" нажатыми одновременно в течение трёх или более секунд.**
	- **\* Когда устройство просмотра решений находится во включённом состоянии, на дисплее отображается "SoLU on". Когда он находится в выключенном состоянии, отображается "SoLU oFF".**

## <span id="page-31-0"></span>**14-2. Процедура замены челнока и регулировка синхронизации челнока**

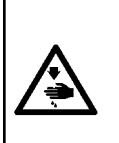

#### **ПРЕДУПРЕЖДЕНИЕ :**

- **1. Не наклоняйте и не поднимайте основной корпус швейной машины, удерживая рабочую панель. Это может привести к смещению датчика из исходного положения.**
- **2. Если рабочая пластина мешает нижней крышке, необходимо проверить чувствительность датчика, как описано в разделе "9. Настройка датчика" стр.16. Если вы обнаружили проблему с чувствительностью датчика, выполните процедуры, описанные в разделах "8. Регулировка положения датчика" стр.13 и "9. Настройка датчика" стр.16.**
- 1. Выключите функцию DPC.
	- **\* Порядок работы см. в разделе "[ Как настроить функцию DPC ]" стр.21.**
- 2. Выключите питание швейной машины.
- 3. Разблокируйте указательный плунжер, опустите рабочую пластину и извлеките шпульный колпачок. Протрите головку датчика куском чистой ненужной ткани, если она испачкана (обрезки ткани, отходы ниток, масло из челнока или с ваших пальцев и т.д.).
	- **\* См. раздел "15. Порядок работы и замены шпульки" стр.32, где описано, как заблокировать и разблокировать указательный плунжер, опустить и поднять рабочую пластину.**
- 4. Поднимите рабочую пластину. Заблокируйте указательный плунжер.
- 5. Наклоните швейную машину. Замените челнок на новый и отрегулируйте синхронизацию челнока.
- 6. Включите питание швейной машины.
- 7. Выполните двухточечную настройку, используя нить, которую вы хотите использовать в процессе шитья.
	- **\* См. раздел "9. Настройка датчика" стр.16 для настройки по двум точкам.**
- 8. Выполните шитье в режиме просмотра решений с условием, которое вы хотите использовать в процессе шитья. Проверьте время обнаружения и разницу в освещённости.

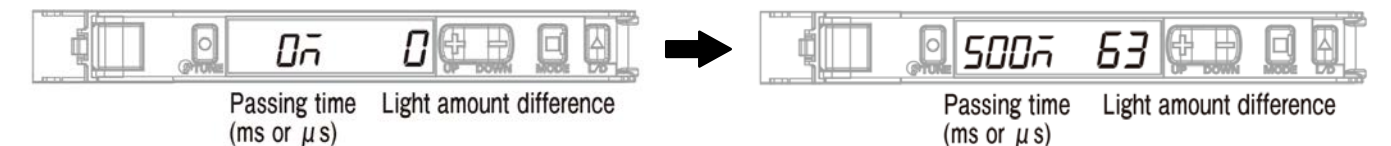

#### Время прохождения, **значение спецификации =**

**120 мкс или более** (допустимы миллисекунды). Если время прохождения меньше 120 мкс, порог должен быть увеличен.

**\* Порог может быть изменён с помощью кнопок "+" и "-", когда режим просмотра решения находится в положении ON.**

Разница в количестве принимаемого света, **значение спецификации =**

**5500 или больше.** Если она меньше 5500, повторно выполните процедуру, описанную в разделе **"9. Настройка датчика" стр.16** à nouveau.

Если даже после настройки датчика разница в количестве принимаемого света по-прежнему меньше 5500, повторите процедуру, описанную в разделе **"8. Регулировка положения датчика" стр.13** à nouveau.

## **[ Как включать и выключать программу просмотра решений ]**

- **1. Удерживайте кнопки "MODE" и "L/D" нажатыми одновременно в течение трёх секунд или более.**
	- **\* Просмотрщик решений выключается, если снова удерживать кнопки "MODE" и "L/D" нажатыми одновременно в течение трёх или более секунд.**
	- **\* Когда устройство просмотра решений находится во включённом состоянии, на дисплее отображается "SoLU on". Когда он находится в выключенном состоянии, отображается "SoLU oFF".**
- 9. Включите функцию DPC.
	- \* Порядок работы см. в разделе "11. Функция DPC" стр.20.
	- \* Если в начале шитья индикация на усилителе выглядит так, как показано ниже (на этой стороне шпульного колпачка нет нити), то все в порядке.

(Приведённый ниже рисунок показывает состояние, когда используется канал 1).

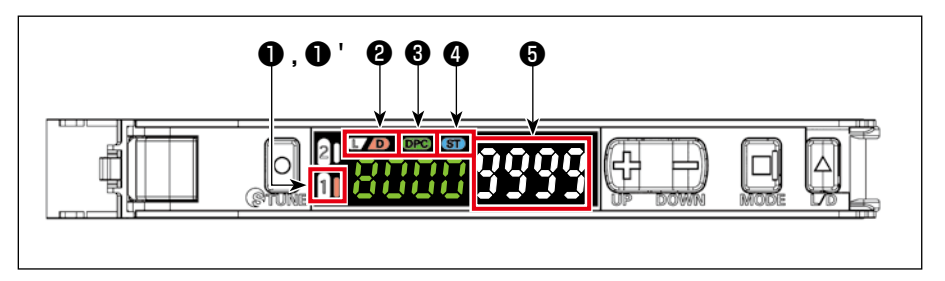

 $\bullet$  "1" **OFF** 

- $0'$  "1" Загорается правая сторона
	- "D" Загорается
- "DPC" Загорается  $\boldsymbol{\Theta}$
- "ST"  $\bf{O}$ Загорается
- "9999"  $\boldsymbol{\Theta}$

0

 $\star$ **•** Если на дисплее усилителя отображается значение "9000", срабатывает функция DPC, автоматически корректируя значение до "9999".

## <span id="page-33-0"></span>**15. Порядок работы и замены шпульки**

**\* Если в начале шитья индикация на усилителе выглядит так, как показано ниже (на этой стороне шпульного колпачка нет нити), то все в порядке.**

**(Приведённый ниже рисунок показывает состояние, когда используется канал 1).**

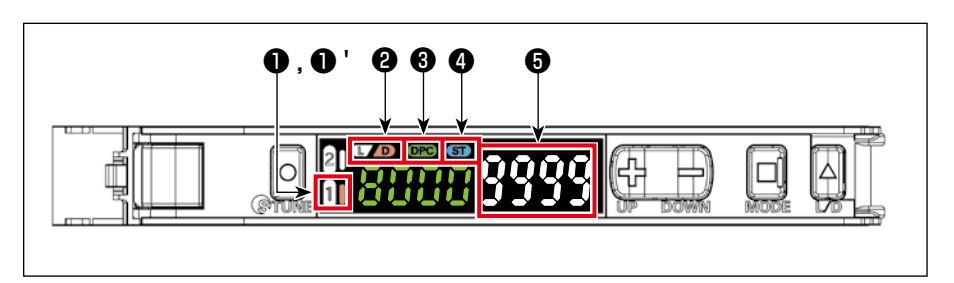

- **1** "1" OFF
- $\bigcirc$  "1" Загорается правая сторона
- **<sup>2</sup>** "D" Загорается
- ❸ "DPC" Загорается
- **<sup>3</sup>** "ST" Загорается
- ❺ "9999"
- $\Theta$  **Если на дисплее усилителя отображается значение "9000", срабатывает функция DPC, автоматически корректируя значение до "9999".**

## **15-1. Способ шитья**

- 1. Выполните обычное шитье, включив пусковую педаль.
	- **\* Если во время шитья датчик обнаружит ошибку** ① **,** ② **или** ③ **, этом будет сообщено "звуком" и "индикацией на панели управления".**
- ① **"Обнаружен пропуск стежка M640"**
	- **\* Возможно, произошёл пропуск стежка или обрыв нити.**
- ② **"Обнаружен двойной захват M641"**
	- **\* Возможно, произошёл двойной захват или обрыв нити.**
	- **\* Шпулька может работать вхолостую, или на пути света датчика могут оказаться обрывки нити и т.д.**
- ③ **"M642 Количество света датчика обнаружения пропуска стежка уменьшилось".**
	- **\* Символы (белые символы), отображаемые на правой стороне усилителя, расположены ниже, чем символы (зелёные символы), отображаемые на левой стороне.**

## **[ Причина ]**

- **1. Рабочая панель остаётся в нижнем положении.**
- **2. Шпульный колпачок и головка датчика загрязнены.**
- **3. Рабочая пластина (индексный плунжер) сместилась из правильного установочного положения.**
- **4. Датчик сместился из исходного положения. (Свяжитесь с обслуживающим персоналом)**

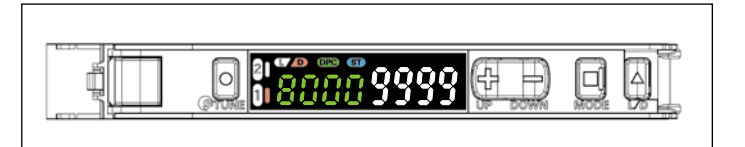

#### <span id="page-34-0"></span>**ПРЕДУПРЕЖДЕНИЕ :**

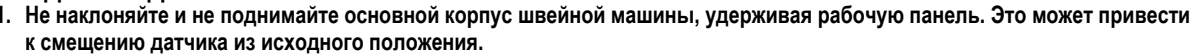

**2. Если рабочая пластина мешает нижней крышке, необходимо проверить чувствительность датчика, как описано в разделе "9. Настройка датчика" стр.16. Если вы обнаружили проблему с чувствительностью датчика, выполните процедуры, описанные в разделах "8. Регулировка положения датчика" стр.13 и "9. Настройка датчика" стр.16.**

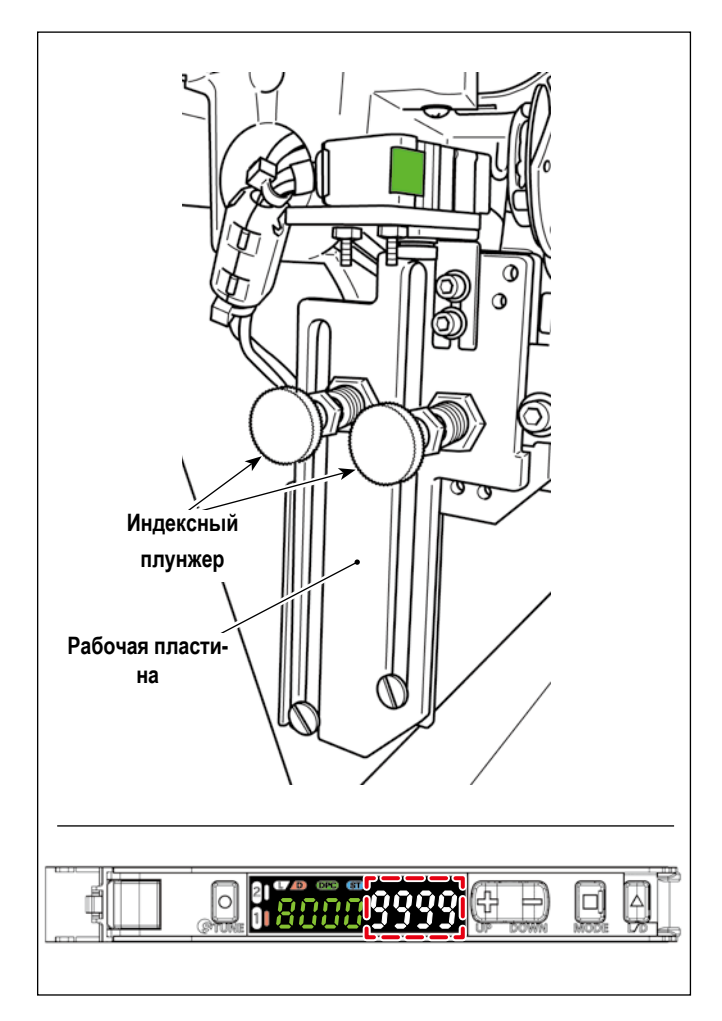

- 1. Разблокируйте указательный плунжер (в двух местах)
- 2. Опустите рабочую пластину.
- 3. Замените шпульку. (Протрите шпульный колпачок).
- 4. Поднимите рабочую панель.
- 5. Заблокируйте индексный плунжер (в двух местах).
	- **\* Убедитесь, что рабочая пластина перемещается вверх и вниз медленно, поскольку рабочая пластина может выйти из строя. Надёжно заблокируйте индексный плунжер. Индексный плунжер надёжно зафиксирован,** 
		- **пока на дисплее усилителя отображается "9999".**

**Если на дисплее усилителя отображается значение "9000", функция DPC будет работать для автоматической коррекции значения до "9999".**

**[ Процедура эксплуатации (оператор): Метод опускания/ подъёма рабочей панели ]**

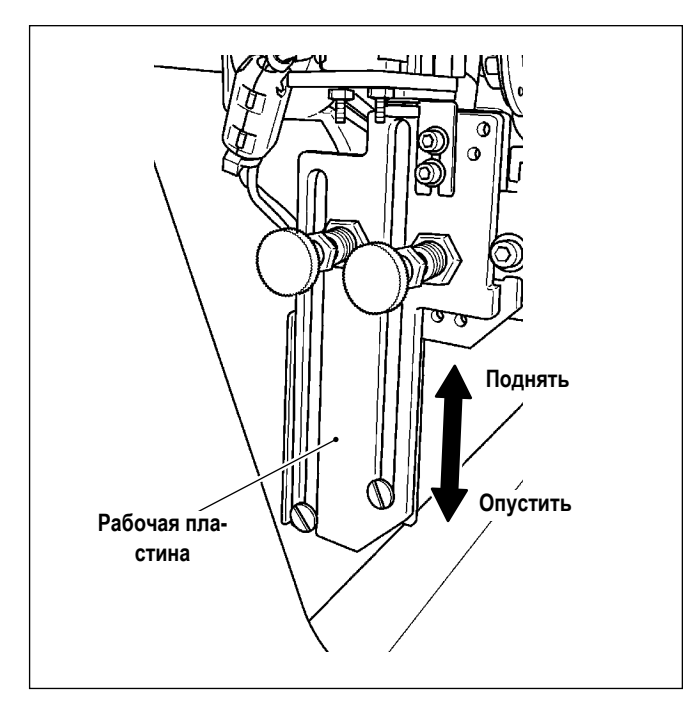

#### **Способ опускания рабочей панели**

Держась за нижнюю сторону рабочей панели, медленно перемещайте рабочую панель вниз, пока не будет достигнута ее нижняя точка.

#### **Способ подъёме рабочей панели**

Перемещайте панель управления в направлении, противоположном тому, в котором вы ее опускали.

Медленно перемещайте панель управления вверх, пока не будет достигнута ее наивысшая точка.

> **Рабочая пластина должна медленно перемещаться вверх / вниз. Кроме того, не наклоняйте швейную машину с опущенной рабочая пластина.**

**Если вы наклоните швейную машину, когда рабочая пластина опущена, такие детали, как рабочая пластина и датчик, могут выйти из строя.**

#### <span id="page-35-0"></span>**ПРЕДУПРЕЖДЕНИЕ :**

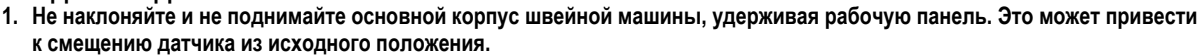

**2. Если рабочая пластина мешает нижней крышке, необходимо проверить чувствительность датчика, как описано в разделе "9. Настройка датчика" стр.16. Если вы обнаружили проблему с чувствительностью датчика, выполните процедуры, описанные в разделах "8. Регулировка положения датчика" стр.13 и "9. Настройка датчика" стр.16.**

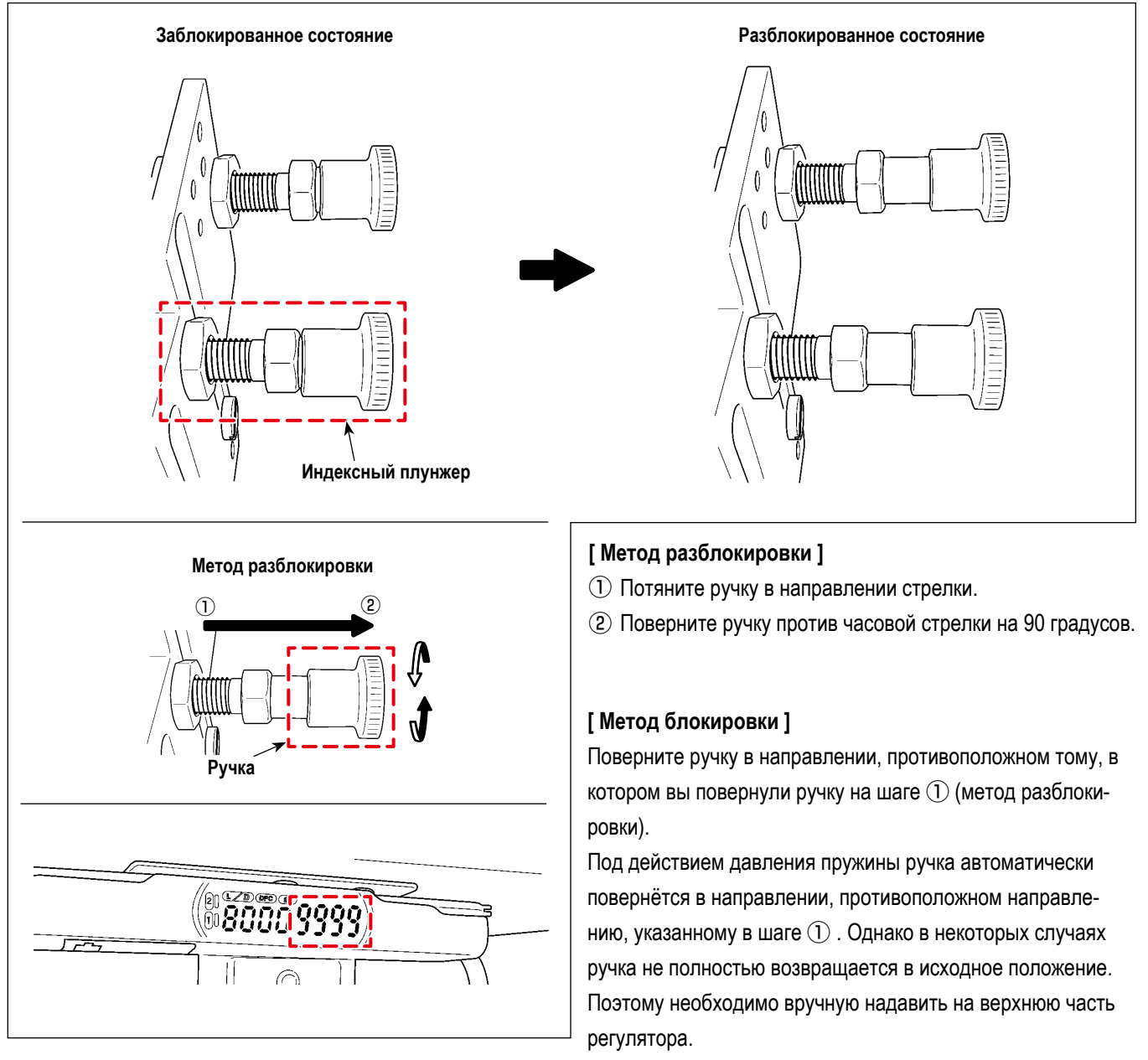

Когда на дисплее усилителя отобразится "9999", индексный плунжер зафиксирован правильно.

## <span id="page-36-0"></span>**16. Список деталей**

**1. SD-29 EQUIPMENT COMPONENTS [ Компоненты оборудования SD-29 ]**

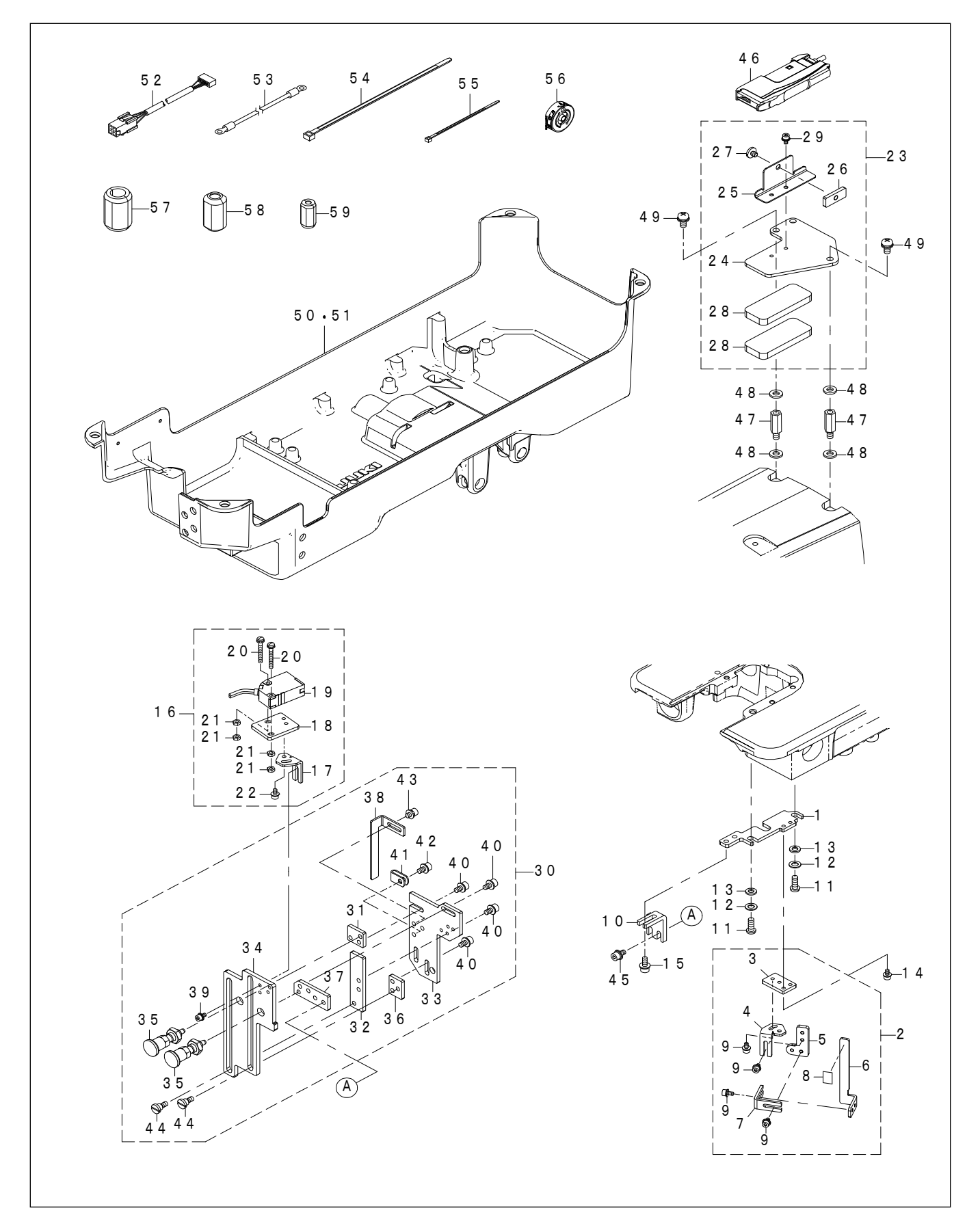

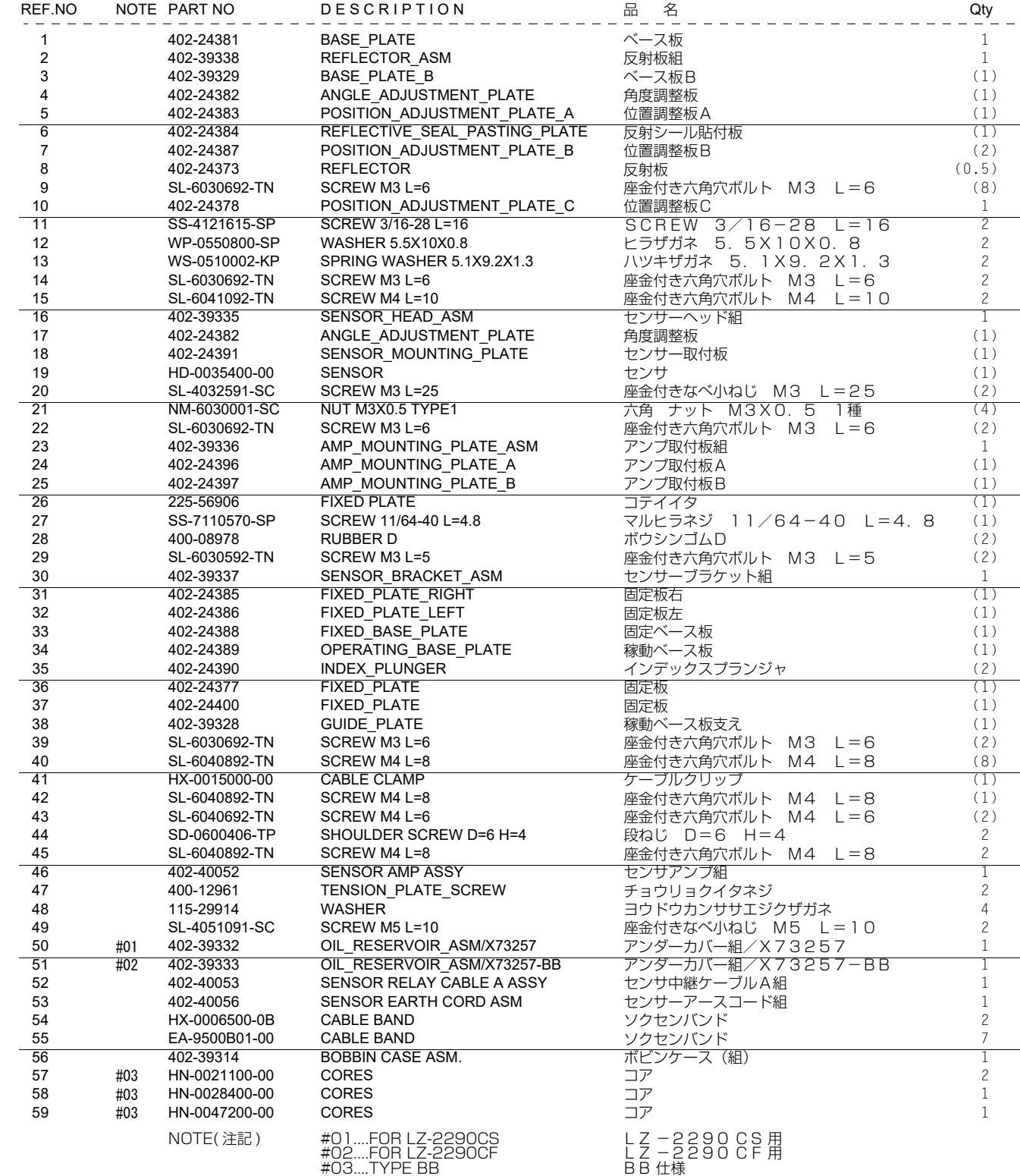

# <span id="page-38-0"></span>**17. Дополнительные детали**

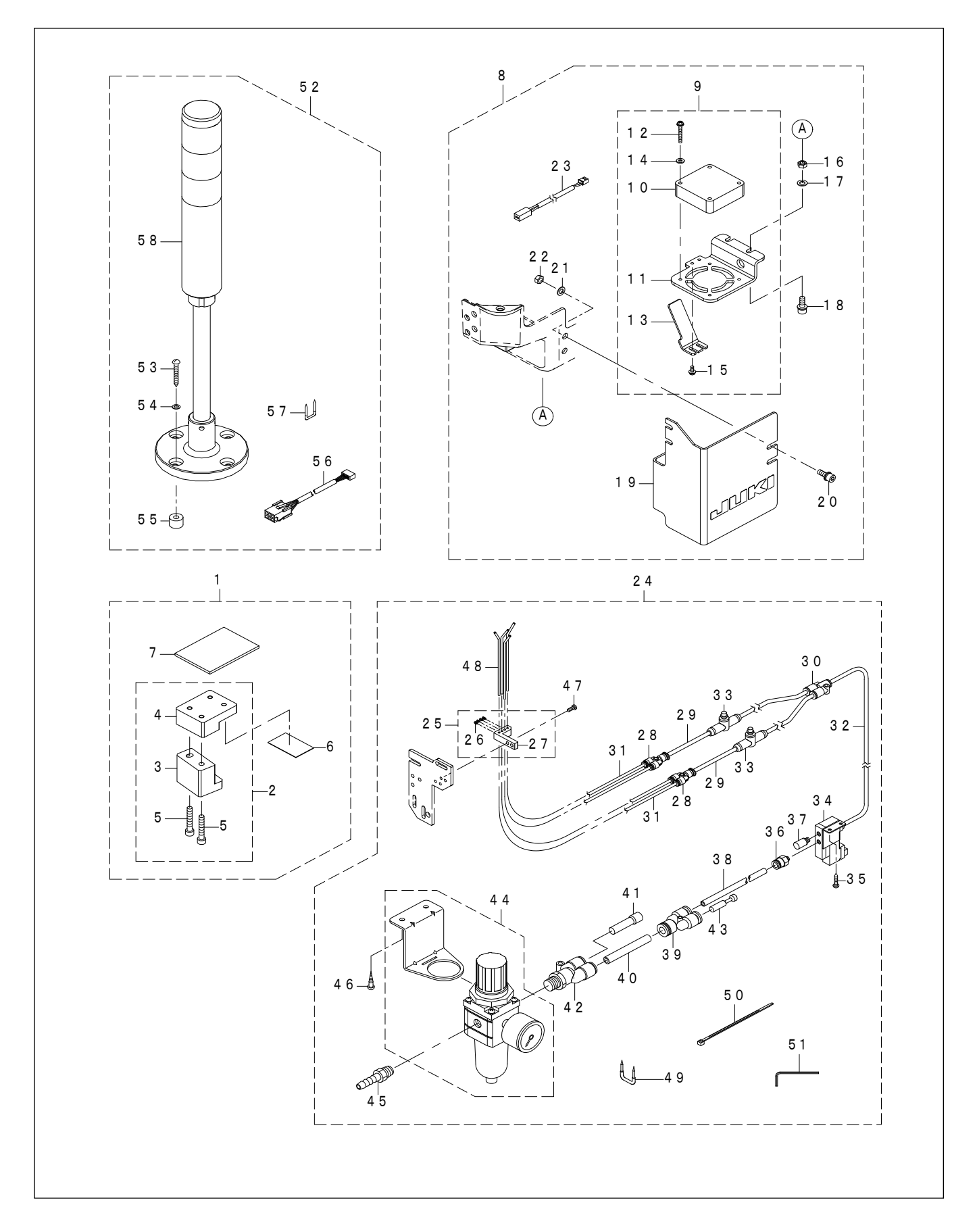

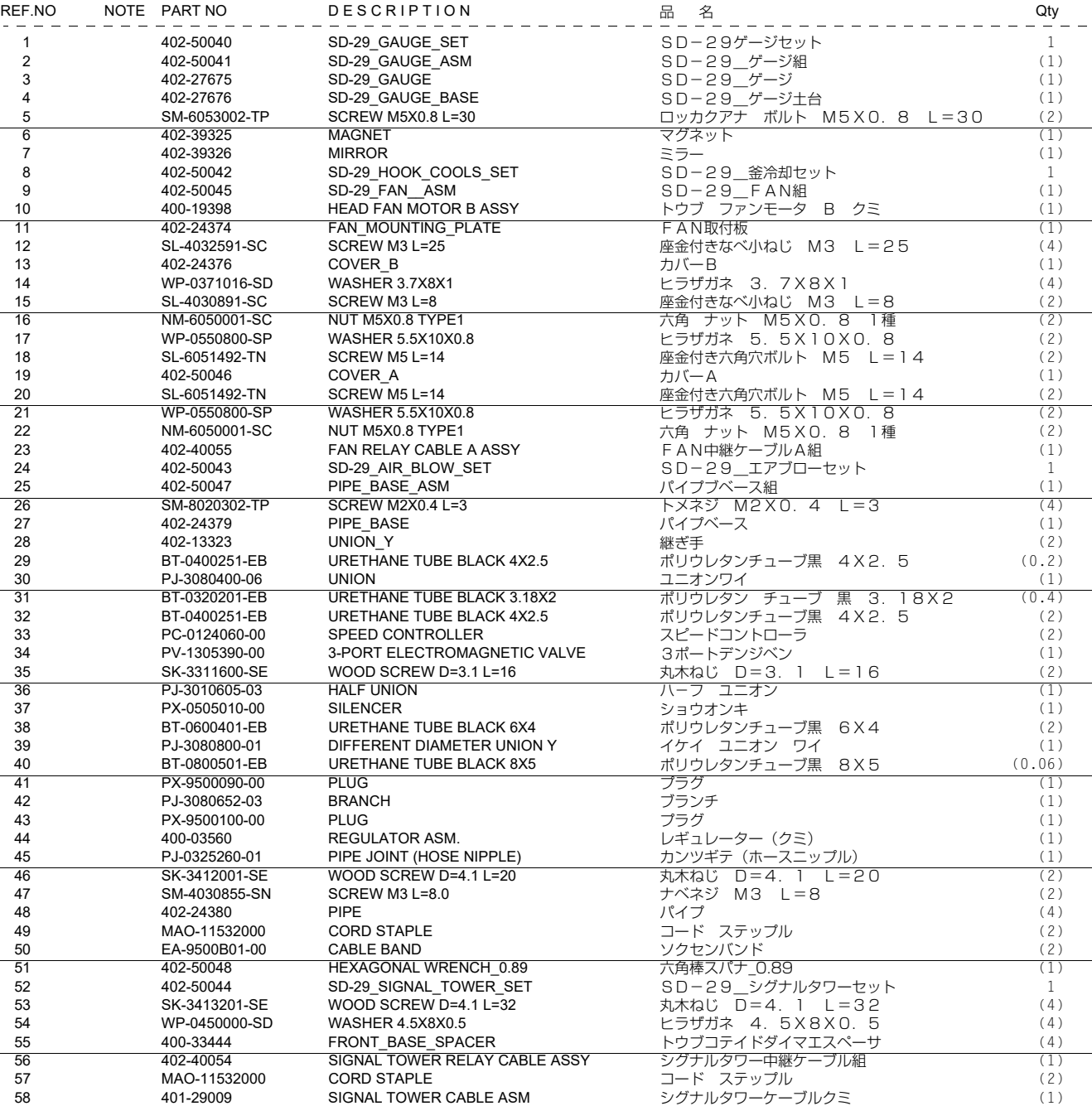

## <span id="page-40-0"></span>18. Поиск и устранение неисправностей

Убедитесь, что в начале шитья индикация на усилителе выглядит так, как показано ниже (на этой стороне шпульного колпачка нет нити).

(Приведённый ниже рисунок показывает состояние, когда используется канал 1).

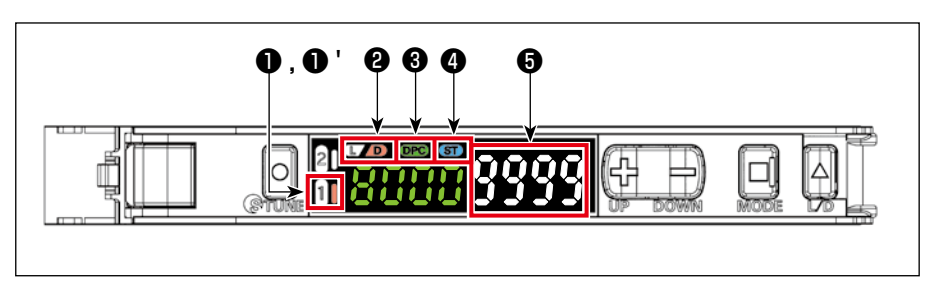

"1" OFF

O

A

ଈ

 $\bf{O}$ 

- ' "1" Загорается правая сторона
- "D" Загорается
- "DPC" Загорается
- "ST" Загорается
- "9999" A
	- Если на дисплее усилителя отображается значение "9000", срабатывает функция DPC, автоматически корректируя значение до "9999".

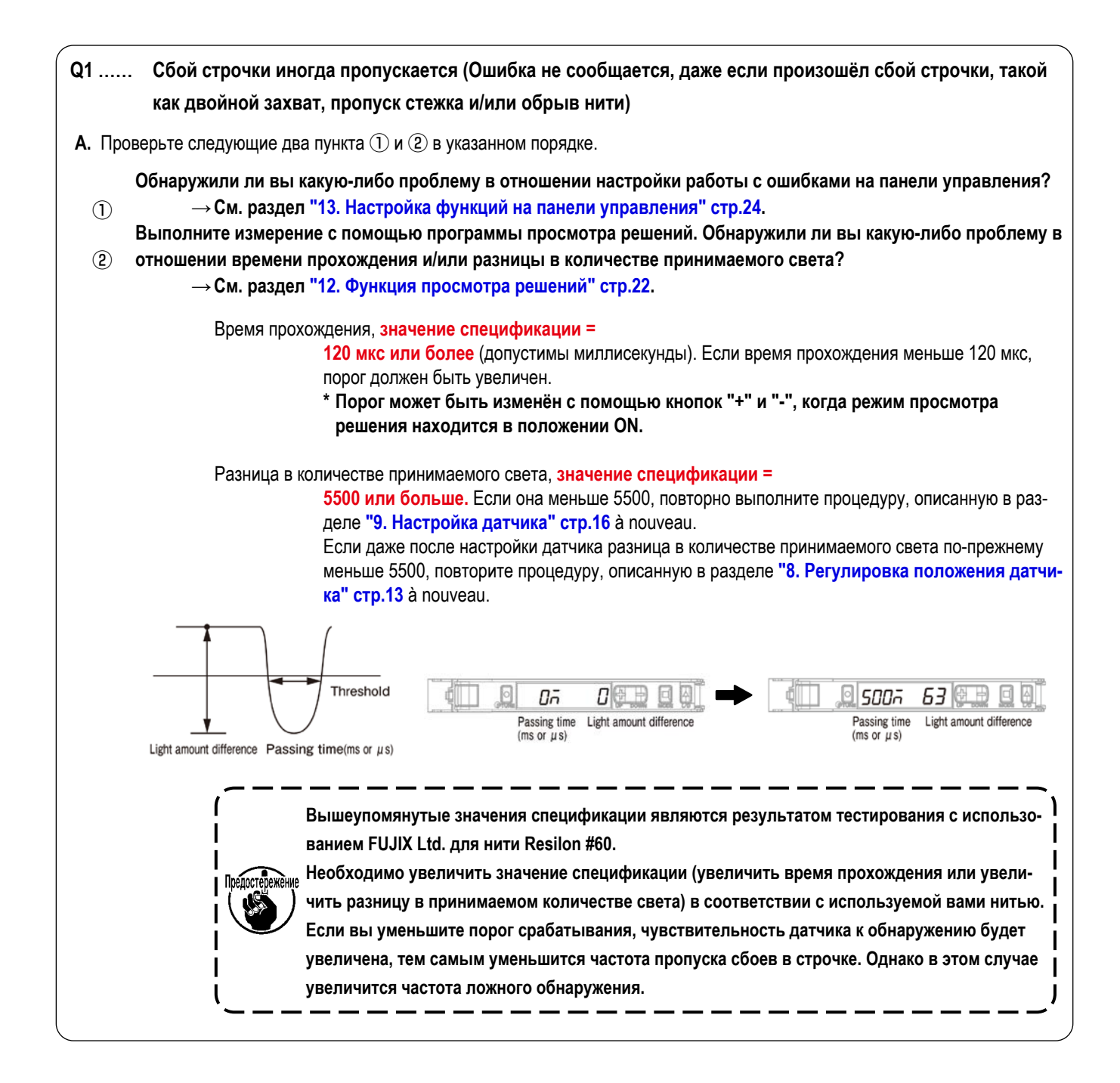

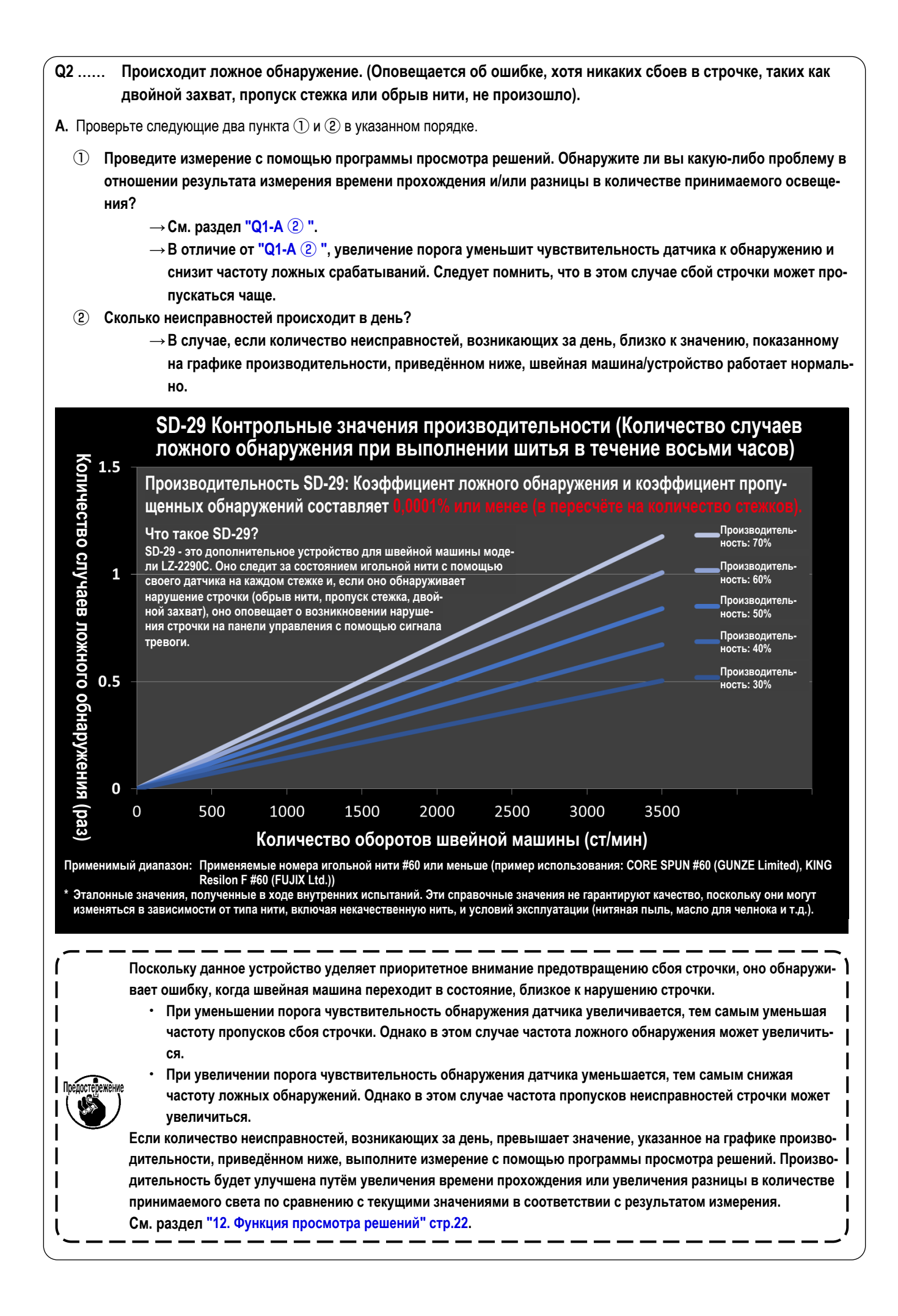

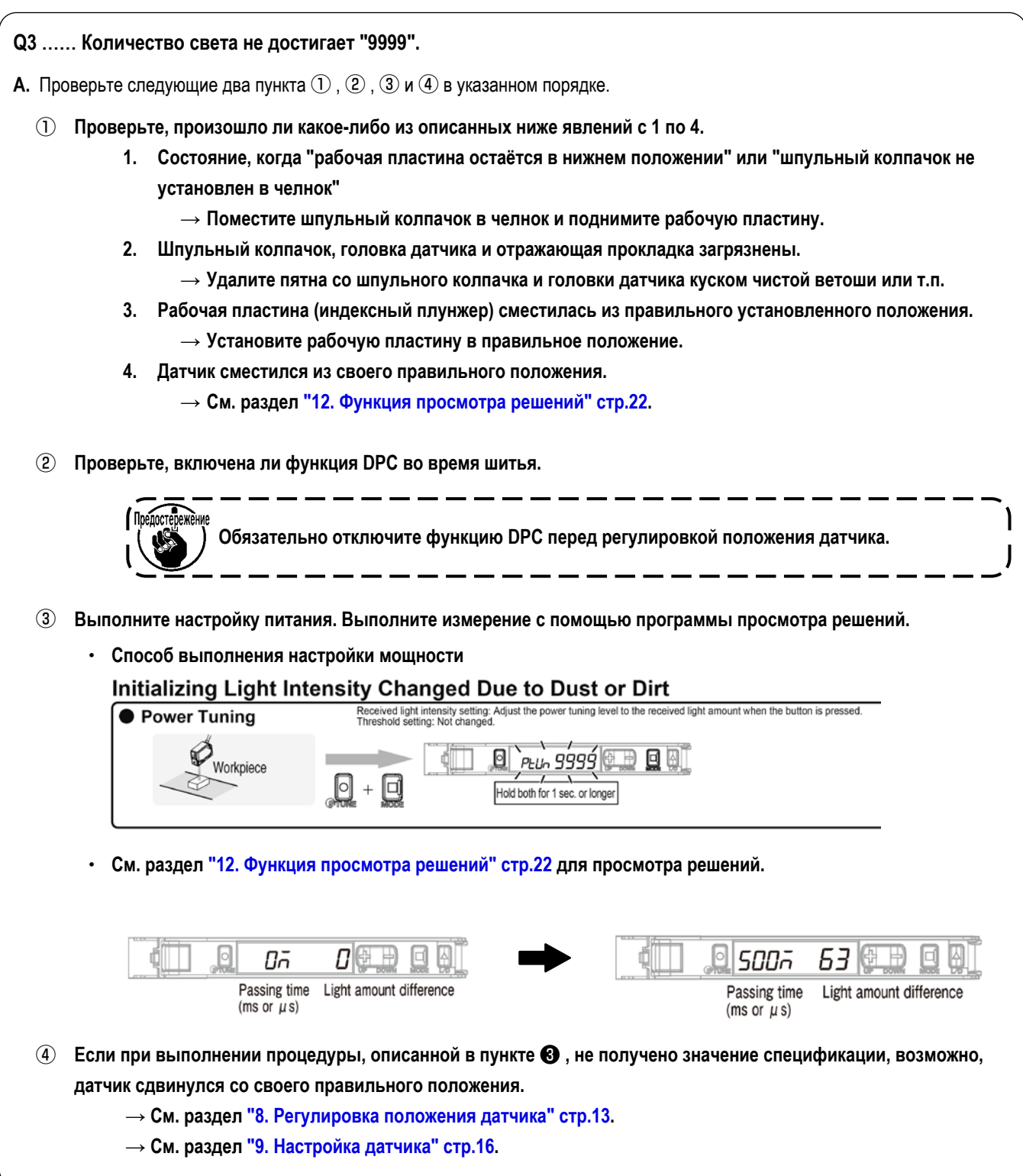

- **Q4 …… Меня беспокоит, что челнок нагревается. A. При использовании данного устройства рекомендуется минимизировать количество масла для челнока для поддержания и улучшения работы устройства. Если вы беспокоитесь, что челнок нагревается, используйте дополнительную деталь (приобретается отдельно), "устройство охлаждения челнока (номер детали: 40250042)", как показано на рисунке ниже.**
	- **Q5 …… Меня беспокоят загрязнения, такие как обрывки ткани, обрезки ниток, масло и т.д. (В случае, если головка датчика, колпачок шпульки и/ или отражающая прокладка часто загрязняются).**
	- **A. Когда вы используете это устройство, оно не сможет правильно определить нарушение строчки, если на пути света датчика есть препятствия, такие как обрезки ткани. Если вас беспокоят такие образования, как тканевые частицы, или если вам необходимо часто чистить устройство, используйте дополнительную деталь (приобретается отдельно), "комплект воздуходувки (номер детали: 40240043)", как показано на рисунке ниже.**

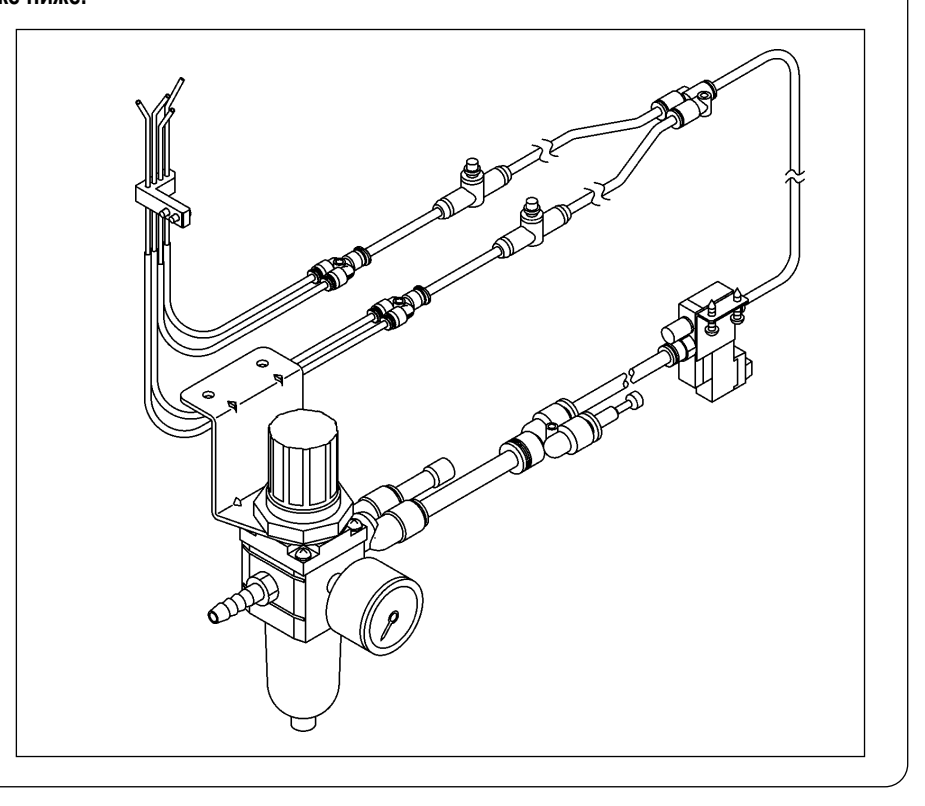

- **Q6 …… Трудно определить ошибку.**
- **A. С помощью переключателя памяти можно увеличить продолжительность звукового оповещения об ошибке (до 2,5 секунд).**

**→ См. раздел "13. Настройка функций на панели управления" стр.24.**

**Если даже после выполнения вышеперечисленных действий вам все ещё трудно определить ошибку, используйте дополнительную деталь (приобретается отдельно) "комплект сигнальной стойки (номер детали: 40250044)".**

 **\* При использовании дополнительного комплекта сигнальной стойки громкость звука зуммера может быть увеличена, а ошибка может быть идентифицирована цветом, как описано ниже. (Также возможно генерировать предупреждение перед остановкой швейной машины).**

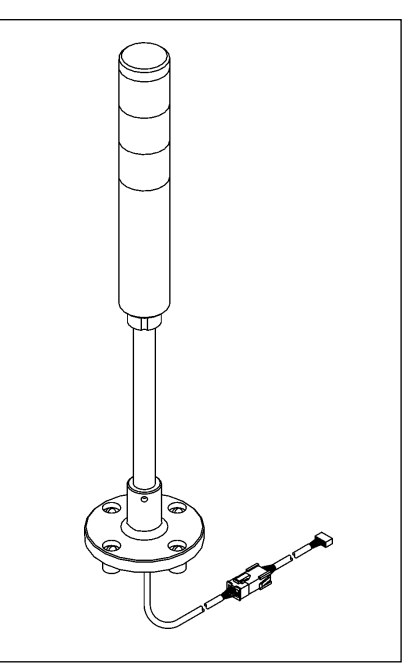

### ・ **Сигнальная лампочка (опция)**

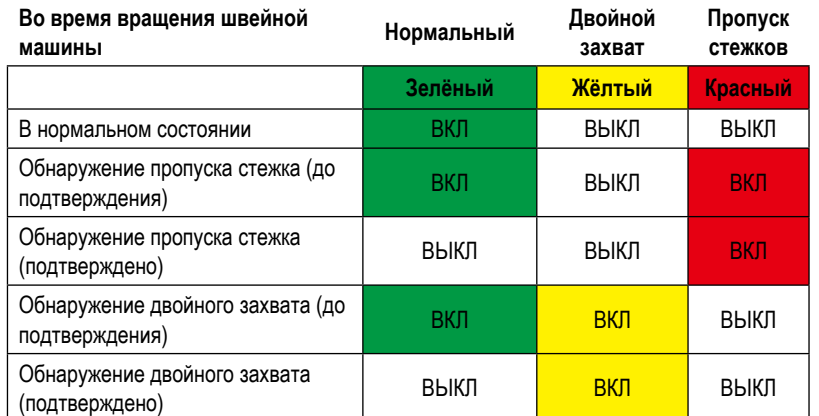

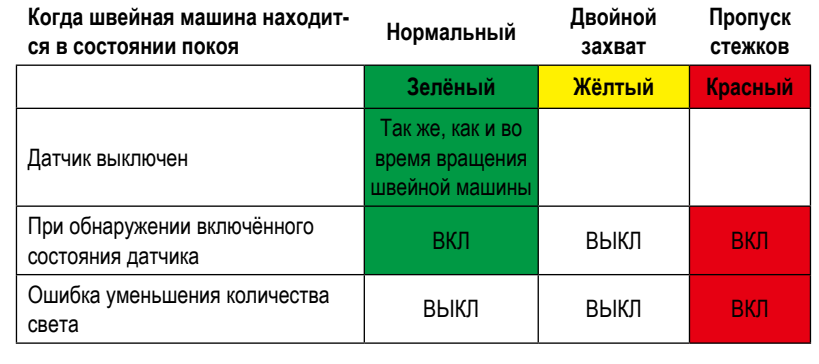

## **[ Пример использования ]**

**В случае, если частота появления пропусков стежков, которую можно принять за норму, вдвое выше.**

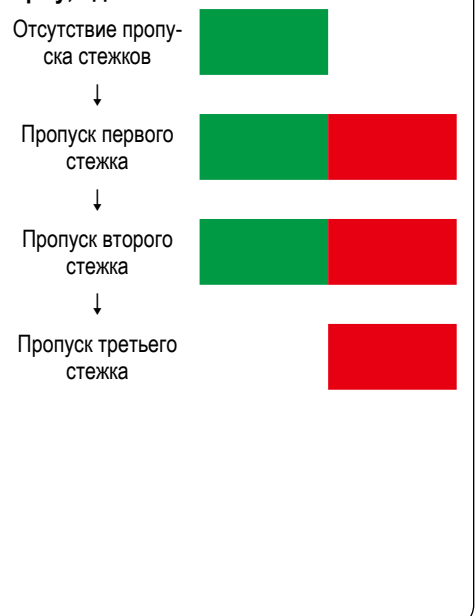